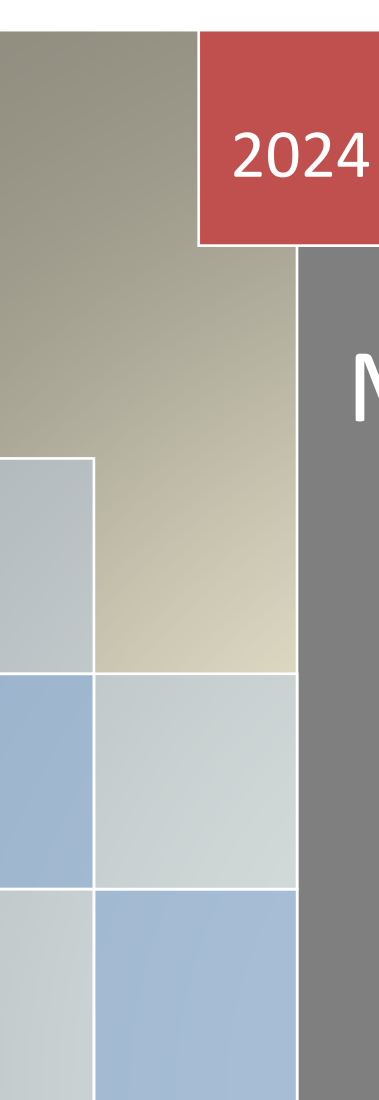

# Manual API

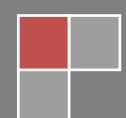

Última atualização: 7 de maio de 2024

# **Sumário**

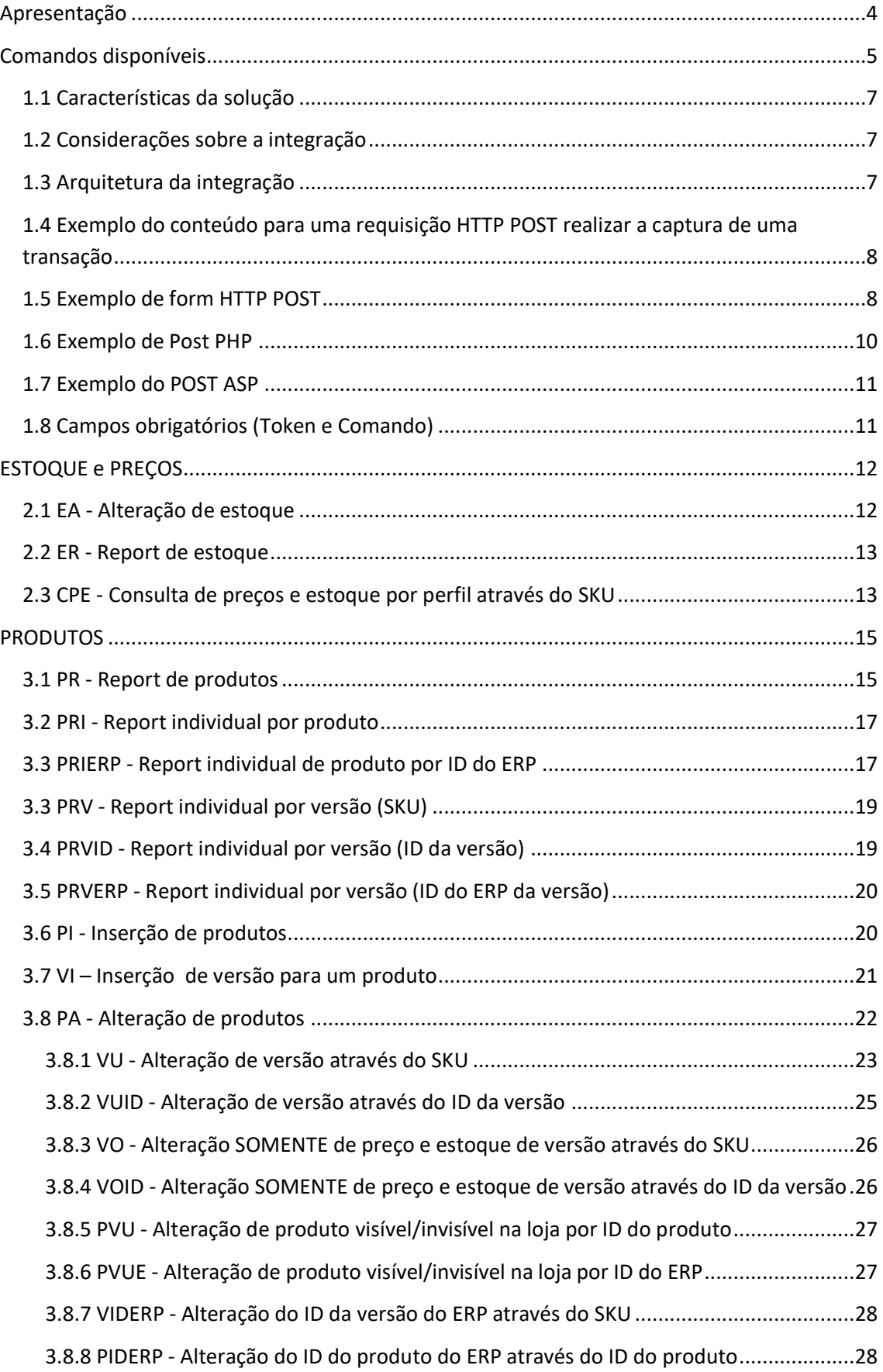

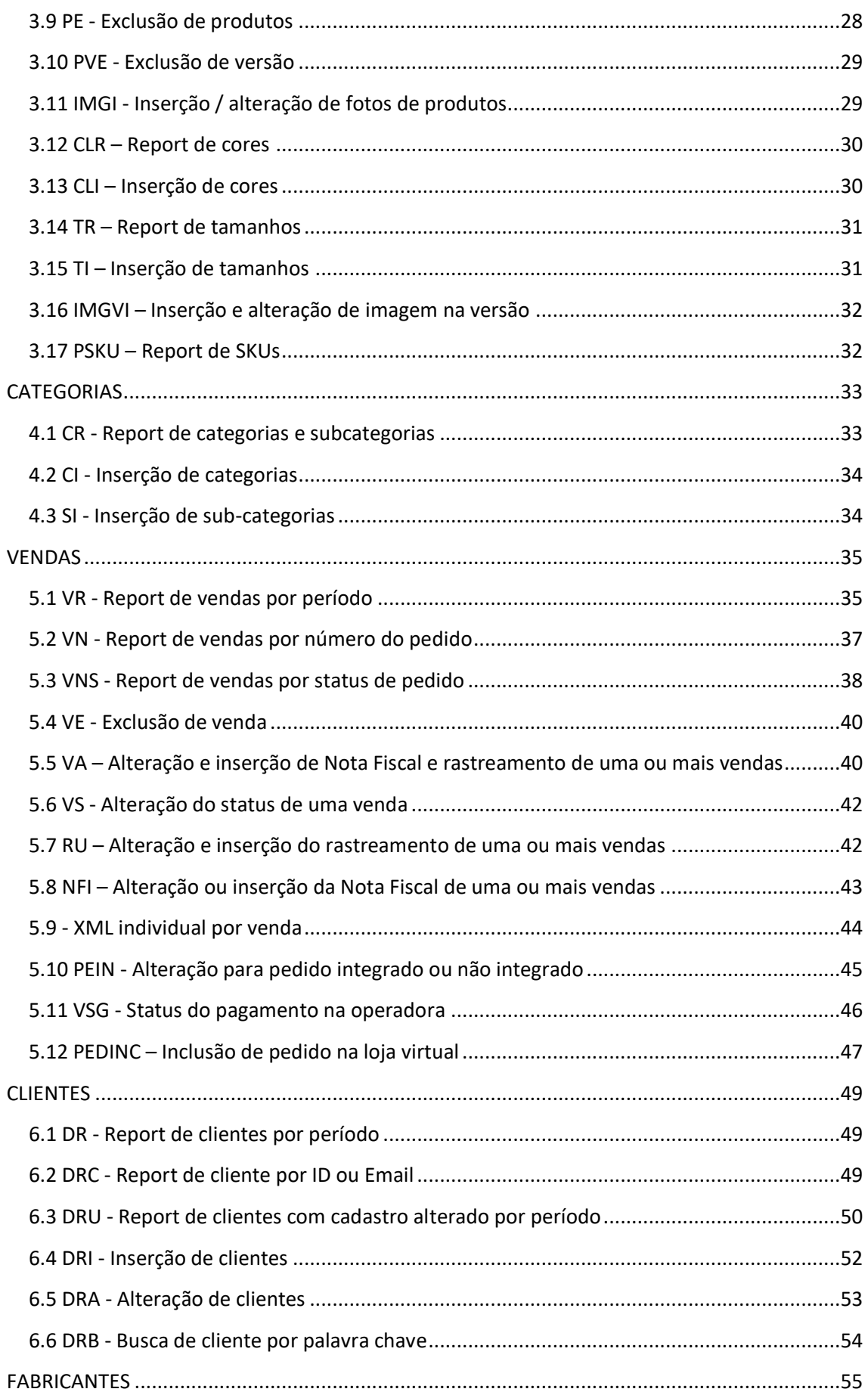

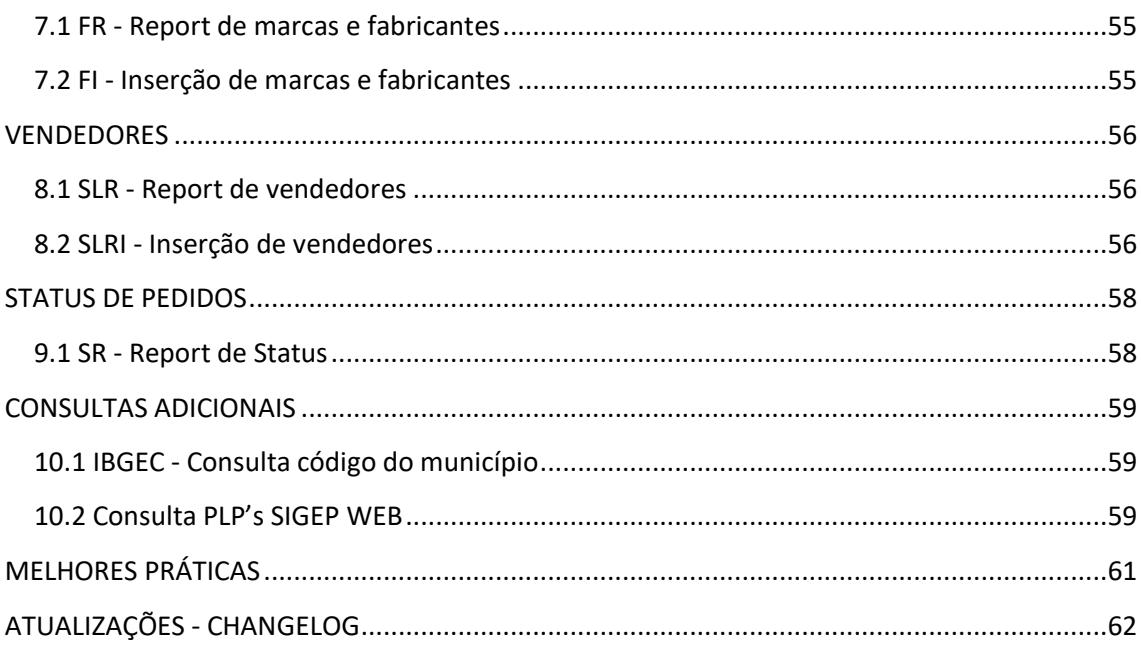

<span id="page-4-0"></span>A API (Application Programming Interface) permite a sistematização remota de diversas tarefas realizadas regularmente pelos usuários através do site administrativo da loja virtual. Com esta API é possível integrar aplicativos externos tais como ERPs, CRMs, sistemas de BI, gateways de pagamento etc, e através destes aplicativos executar métodos da API para gerenciamento de produtos e pedidos, obter dados de relatórios e executar utilitários da Loja virtual.

O acesso à API ocorre sempre através do protocolo HTTPS (porta 443). A execução de cada método inicia-se através de uma solicitação enviada via FORM POST e termina em seguida com uma única resposta em XML.

A resposta à execução de cada método é síncrona e pode ocorrer de forma quase imediata ou pode demorar até alguns minutos, dependendo do método e da quantidade de registros lidos ou alterados.

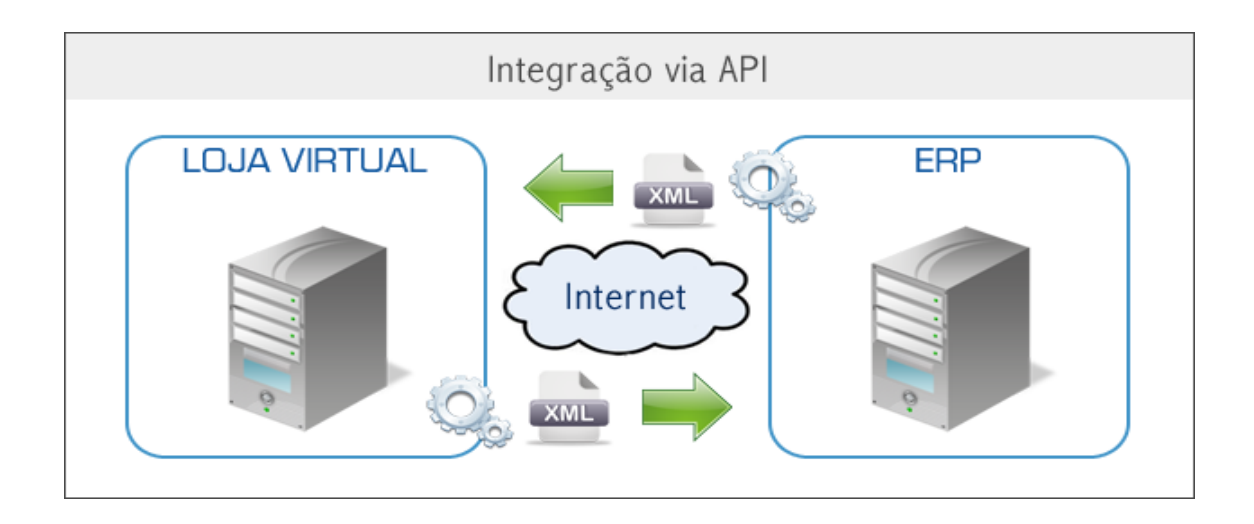

# <span id="page-5-0"></span>**Comandos disponíveis**

# **Estoque e Preços**

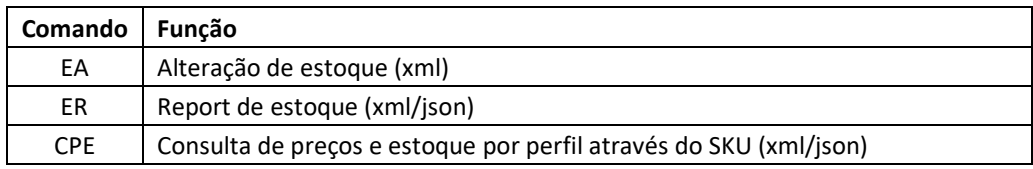

### **Produtos**

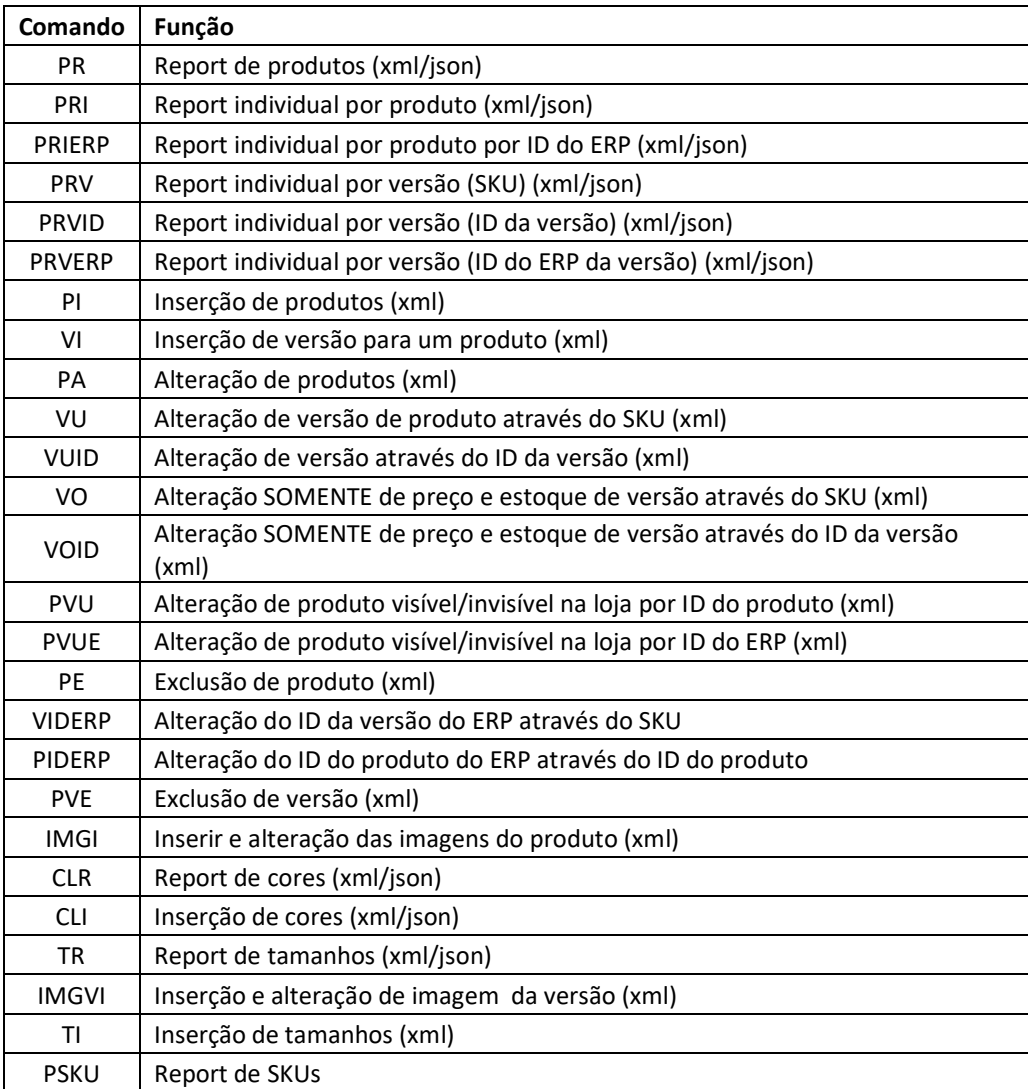

# **Categorias**

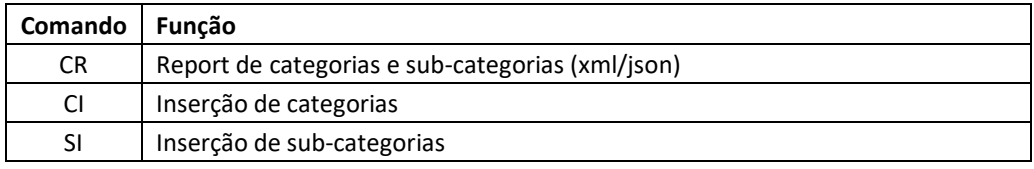

### **Vendas**

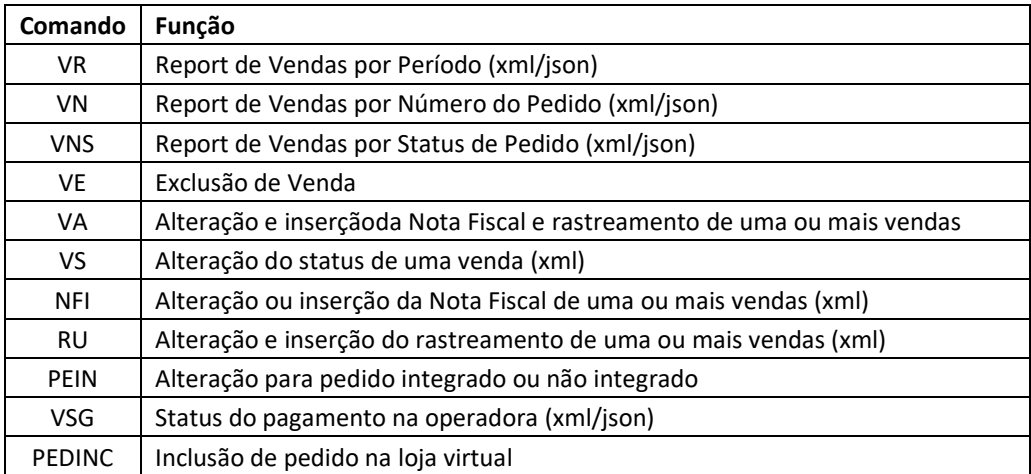

### **Clientes**

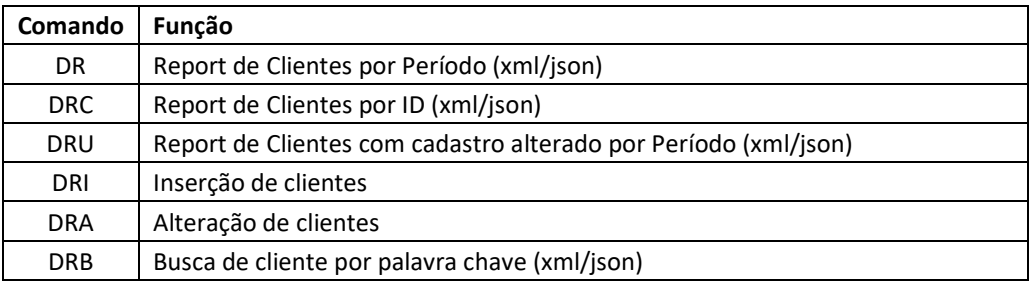

#### **Fabricantes**

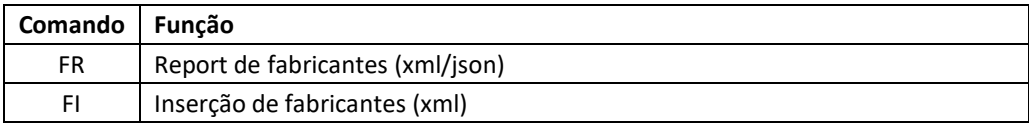

### **Vendedores**

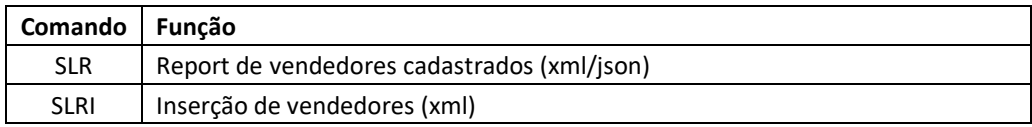

### **Consultas**

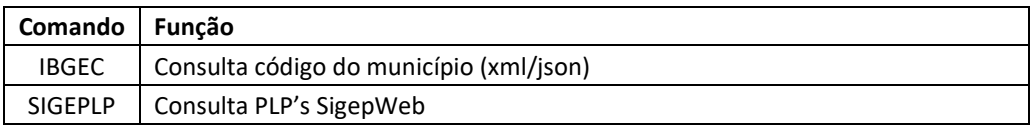

### <span id="page-7-0"></span>**1.1 Características da solução**

A API foi desenvolvida com tecnologia XML e JSON, que é padrão de mercado e independe da tecnologia utilizada por nossos clientes. Dessa forma, é possível integrar-se utilizando as mais variadas linguagens de programação, tais como: ASP, ASP.Net, Java, PHP, Ruby, Python, etc. Entre outras características, destacam-se:

- Ausência de aplicativos proprietários: Não é necessário instalar aplicativos no ambiente da loja virtual em nenhuma hipótese.
- Simplicidade: o protocolo utilizado é puramente o *HTTPS*, sem necessidade do uso de SOAP.
- Facilidade de credenciamento: o tratamento das credenciais do lojista (token de acesso) trafega na mensagem, em campos comuns do XML, sem necessidade de atributos especiais, como por exemplo, SOAP Header.
- Segurança: a troca de informações se dá sempre entre a aplicação da Loja e da Loja Virtual, ou seja, sem o *browser* do comprador.
- Multiplataforma: a integração é realizada através de *Web Service*, em um único *Endpoint*.

### <span id="page-7-1"></span>**1.2 Considerações sobre a integração**

- Todas as requisições a *Web Service* da Loja Virtual devem conter o nó de autenticação do lojista, composto pelo código do token.
- O cadastro da loja deve estar ativo junto ao nosso provedor.
- Deve-se definir um timeout adequado nas requisições HTTP à Loja Virtual; recomendamos 30 segundos.

### <span id="page-7-2"></span>**1.3 Arquitetura da integração**

A integração é realizada através de serviços disponibilizados como *Web Services*. O modelo empregado é bastante simples: Há uma única URL (*endpoint*) que recebe os POSTS via HTTPS e, dependendo do formato do XML enviado, uma determinada operação é realizada.

A comunicação se inicia através de um **FORM POST** para o seguinte endereço: <https://www.seudominio.com.br/Api.asp>

# <span id="page-8-0"></span>**1.4 Exemplo do conteúdo para uma requisição HTTP POST realizar a captura de uma transação**

#### **POST**

Host: https://www.seudominio.com.br/Api.asp Content-Type: application/x-www-form-urlencoded Content-Length: length Formato=json mensagem=<?xml version="1.0" encoding="ISO-8859-1"?><requisicaotransacao><Authentication><Token>1234567890</Token><Comando>EA</Comando></Authe ntication><Produtos><Produto><CodeProduto>1234</CodeProduto><MetodoEstoque>increa se</MetodoEstoque><EstoqueProduto>+1</EstoqueProduto></Produto></Produtos></requis icao-transacao>

# <span id="page-8-1"></span>**1.5 Exemplo de form HTTP POST**

```
 <form name="api" action="https://www.seudominio.com.br/Api.asp" method="POST">
 "<input type="text" name="mensagem" value="<?xml version="1.0" encoding="ISO-8859-1"?>
 <requisicao-
transacao><Authentication><Token>1234567890</Token><Comando>EA</Comando></Authentication
>
<Produtos><Produto><CodeProduto>1234</CodeProduto><MetodoEstoque>increase</MetodoEstoqu
e>
```
<EstoqueProduto>+1</EstoqueProduto></Produto></Produtos></requisicao-transacao>"> </form>

```
O sistema poderá retornar os resultados em XML ou JSON.
Para receber o resultado em JSON informe no post: formato=json (somente REPORTS)
```
#### **XML: O resultado desta operação será retornado em XML:**

```
<?xml version="1.0" encoding="ISO-8859-1"?>
<requisicao-transacao>
        <Transacao>
                 <erro></erro>
                 <resultado>OK</resultado>
        </Transacao>
</requisicao-transacao>
```
#### **JSON: O resultado desta operação será retornado em JSON:**

```
{
   "requisicao-transacao": {
      "Transacao": {
        "resultado": "OK",
        "cidade": "Curitiba",
        "uf": "PR",
        "cep": 81030370,
        "code_ibge": 4106902
     }
  }
}
```
Havendo erros será retornado: erro: Código do erro resultado: Descrição amigável do erro. Não havendo nenhum erro o resultado será OK

### <span id="page-10-0"></span>**1.6 Exemplo de Post PHP**

<?php date default timezone set( 'America/Sao Paulo' );

```
$url = "https://www.dominio.com.br/Api.asp?mensagem=";
$stringxml="<requisicao-
transacao><Authentication><Token>1234567890</Token><Comando>VR</Comando></Authentication><Records>
<Record><DateStart>10/09/2017</DateStart><DateEnd>19/09/2017</DateEnd></Record></Records></requisicao-
transacao>";
```
\$postcompleto = \$url.\$stringxml;

//print\_r(\$string);

\$headers = array(); \$headers[] = "Accept: application/xml"; \$headers[] = "Content-Type:application/xml;charset=UTF-8";

 $Sch = curl$  init();

```
curl_setopt($ch, CURLOPT_SSL_VERIFYPEER, false);
curl_setopt($ch, CURLOPT_POST, TRUE);
curl_setopt($ch, CURLOPT_POSTFIELDS, $stringxml);
curl_setopt($ch, CURLOPT_RETURNTRANSFER, true);
curl_setopt($ch, CURLOPT_HTTPHEADER, $headers);
curl_setopt($ch, CURLOPT_URL, $postcompleto);
curl_setopt($ch, CURLOPT_CUSTOMREQUEST, 'POST');
$result = curl_exec($ch);
// Se der algum erro de conexão por este comando irá exibir
if(curl_error($ch)) { echo 'error:' . curl_error($ch); }
curl_close($ch);
// converte o resultado em XML
$xml = simplexml_load_string($result);
```

```
$num_venda = $xml->Venda->info->{'NumeroCompra'};
echo "<br />
$num_venda";
```

```
foreach ($xml->Venda as $venda) 
{
  echo $venda->Info->Data ."<b> - ". $venda->Info->NumeroCompra ."</b><br />";
            foreach ($venda->Produtos as $produtos) 
           {
                        echo $produtos->Produto->Nome ."<br />>";
           }
}
?>
```
### <span id="page-11-0"></span>**1.7 Exemplo do POST ASP**

#### <%

url[=https://www.dominio.com.br/api.asp?mensagem=](https://www.dominio.com.br/api.asp?mensagem=) token="1234567890" comando="VR" entrada = "<?xml version=""1.0"" encoding=""ISO-8859-1""?>" entrada = entrada & "<requisicao-transacao>" entrada = entrada & "<Authentication>" entrada = entrada & "<Token>"&token&"</Token>" entrada = entrada & "<Comando>"&comando&"</Comando>" entrada = entrada & "</Authentication>" entrada = entrada & "<Records>" entrada = entrada & "<Record>" entrada = entrada & "<DateStart>10/09/2017</DateStart>" entrada = entrada & "<DateEnd>19/09/2017</DateEnd>" entrada = entrada & "</Record>"

entrada = entrada & "</Records>"

entrada = entrada & "</requisicao-transacao>"

Set XmlHttp = Server.CreateObject("WinHttp.WinHttpRequest.5.1") XmlHttp.SetTimeouts 3000, 3000, 3000, 3000 XmlHttp.open "post", url&entrada,false XmlHttp.send return = XmlHttp.responseText set XmlHttp = nothing

Response.write return %>

### <span id="page-11-1"></span>**1.8 Campos obrigatórios (Token e Comando)**

**Token**: O código está localizado em administração> Integrações **Comando**: O comando informa qual a ação desejada na chamada da API.

#### **Valores dos campos:**

Os valores de campos específicos se encontram no anexo 1 da API.

Na administração da loja virtual acesse: Suporte > Manuais da loja virtual > Anexo 1 Valores dos campos

# <span id="page-12-0"></span>**ESTOQUE e PREÇOS**

### <span id="page-12-1"></span>**2.1 EA - Alteração de estoque**

Essa função permite enviar para a loja virtual o estoque atualizado a partir do sistema do lojista.

*CodeProduto*: Obrigatório. Deve ser o mesmo código cadastrado na versão do produto *MetodoEstoque*: increase ou update

#### **Funções para o MetodoEstoque:**

increase: O sistema irá adicionar ou diminuir do estoque atual da loja. Deverá vir acompanhado do sinal + para aumentar ou - para diminuir do estoque (+5 ou -3). update: O sistema irá alterar o valor atual do estoque da loja virtual para o novo valor indicado.

#### **Estrutura do XML para alteração do estoque:**

```
<requisicao-transacao>
        <Authentication>
                <Token>1234567890</Token>
                <Comando>EA</Comando>
        </Authentication>
        <Produtos>
                <Produto>
                        <CodeProduto>000001</CodeProduto>
                        <MetodoEstoque>increase</MetodoEstoque>
                        <EstoqueProduto>+41</EstoqueProduto>
                </Produto>
                <Produto>
                        <CodeProduto>000002</CodeProduto>
                        <MetodoEstoque>update</MetodoEstoque>
                        <EstoqueProduto>42</EstoqueProduto>
        </Produto>
```
</Produtos> </requisicao-transacao>

### <span id="page-13-0"></span>**2.2 ER - Report de estoque**

Essa função permite consultar o estoque da loja virtual.

#### **Estrutura do XML para alteração do estoque:**

```
<requisicao-transacao>
        <Authentication>
                <Token>1234567890</Token>
                <Comando>ER</Comando>
        </Authentication>
</requisicao-transacao>
```
#### **O resultado desta operação será retornado em XML ou JSON:**

```
<?xml version="1.0" encoding="iso-8859-1"?><Produtos>
<Produto>
        <Codigo>9788560544387</Codigo>
        <Quantidade>29</Quantidade>
        <Nome>1808</Nome>
        </Produto>
</Produtos>
```
### <span id="page-13-1"></span>**2.3 CPE - Consulta de preços e estoque por perfil através do SKU**

Essa função permite consultar o estoque da loja virtual.

#### **Estrutura do XML para alteração do estoque:**

```
<requisicao-transacao>
        <Authentication>
                 <Token>1234567890</Token>
                 <Comando>CPE</Comando>
                 <sku>1107820</sku>
        </Authentication>
</requisicao-transacao>
```
#### **O resultado desta operação será retornado em XML ou JSON:**

```
<?xml version="1.0" encoding="iso-8859-1"?>
<Produtos>
<Produto>
        <sku>1107820</sku>
         <nome>Camiseta Azul</nome>
        <estoque>29</estoque>
         <valor_original>100,00</valor_original>
         <valor_original_riscado>120,00</valor_original_riscado>
         <valor_varejo>100,00</valor_varejo>
         <valor_atacado>80,00</valor_atacado>
         <valor_distribuidor>70,00</valor_distribuidor>
         <percentual_varejo>0</percentual_varejo>
         <percentual_atacado>20</percentual_atacado>
        <percentual_distribuidor>30</percentual_distribuidor>
         <qty_minimo_compra>0</qty_minimo_compra>
         <qty_maxima_compra>36</qty_maxima_compra>
```
 <img\_sku>urldaimagem</img\_sku></Produto> </Produto> </Produtos>

# <span id="page-15-0"></span>**PRODUTOS**

### <span id="page-15-1"></span>**3.1 PR - Report de produtos**

Essa função retornará os produtos e versões cadastradas na loja virtual.

#### **Estrutura do XML para report dos produtos e versões:**

<requisicao-transacao> <Authentication> <Token>1234567890</Token> <Comando>**PR**</Comando> </Authentication> </requisicao-transacao>

#### **O resultado desta operação será retornado em XML:**

```
<?xml version="1.0" encoding="iso-8859-1"?>
<Produtos>
        <Produto>
                 <ID>85</ID>
                 <P_ID_ERP>0000-1111-2222-3333</P_ID_ERP>
                 <NomeProduto><![CDATA[Brasileirinho - Grandes Encontros]]></NomeProduto>
                 <Autor><![CDATA[Branca Alves de Melo]]></Autor>
                 <URL><![CDATA[http://www.shopstarrett.com.br/produtos.asp?produto=13686&categoria=134
                 0&inf=149&a1=Discos&a2=Discos+de+vinil&nome=Tim-Maia-Renascer]]></URL>
                 <URLSegura><![CDATA[https://www.shopstarrett.com.br/produtos.asp?produto=13686&catego
                 ria=1340&inf=149&a1=Discos&a2=Discos+de+vinil&nome=Tim-Maia-Renascer]]></URLSegura>
                 <URLAmigavel><![CDATA[http://www.shopstarrett.com.br/Tim-Maia-
                 Renascer~13686~1340&~149~Discos~Tim_Maia]]></URLAmigavel>
                 <URLAmigavelSegura><![CDATA[https://www.shopstarrett.com.br/Tim-Maia-
                 Renascer~13686~1340&~149~Discos~Tim_Maia]]></URLAmigavelSegura>
                 <Fabricante>Unidisc</Fabricante>
                 <IDFabricante>03</IDFabricante>
                 <NCM>0000000000</NCM>
                 <CEST>0000000000</CEST>
                 <VisivelNaLoja>1</VisivelNaLoja>
                 <VisivelXML>0</VisivelXML>
                 <ExibeML>0</ExibeML>
                 <DescricaoML><![CDATA[ótimo Produto]]</DescricaoML>
                 <TipoProducao>Própria</TipoProducao>
                 <MetaDescription>Brasileirinho - Grandes </MetaDescription>
                 <MetaKeywords><![CDATA[Cd, DVD]]></MetaKeywords>
                 <FlagPromocao>0</FlagPromocao>
                 <FlagLancamento>0</FlagLancamento>
                 <FrontSemFlag>0</FrontSemFlag>
                 <OrdenacaoVitrine>8</OrdenacaoVitrine>
                 <Categoria>1</Categoria>
                 <Nome_Categoria>Vinhos</Nome_Categoria>
                 <SubCategoria>3</SubCategoria>
                 <Nome_SubCategoria>Chile</SubCatNome_SubCategoria>
                 <PackTipo>Cubagem</PackTipo>
                 <PackMix>s</PackMix>
                 <PerfilProduto>VAD</PerfilProduto>
                 <Img1>brasileirinho box novo peq.jpg</Img1>
                 <Img1Ampliada>brasileirinho1.jpg</Img1Ampliada>
                 <Img2>brasileirinho box novo peq.jpg</Img2>
                 <Img2Ampliada>brasileirinho1.jpg</Img2Ampliada>
                 <Img3>brasileirinho box novo peq.jpg</Img3>
                 <Img3Ampliada>brasileirinho1.jpg</Img3Ampliada>
```
<Img4>brasileirinho box novo peq.jpg</Img4> <Img4Ampliada>brasileirinho1.jpg</Img4Ampliada> <Versoes>

<Versao>

<V\_Codigo>7898085051320</V\_Codigo> <V\_ID>79</V\_ID> <V\_ID\_ERP>0000-1111-2222-4444</V\_ID\_ERP> <V\_Max\_Sale>5</V\_Max\_Sale> <V\_ProdutoID>85</V\_ProdutoID> <V\_Nome><![CDATA[Brasileirinho - Simples]]></V\_Nome> <V\_DataCadastro>10/10/2014</V\_DataCadastro> <V\_Localizacao>Corredor 1</V\_Localizacao> <V\_Disponibilidade>0</V\_Disponibilidade> <V\_Estoque>997</V\_Estoque> <V\_Condicao>Novo / Usado</V\_Condicao> <V\_MinimoCompra>0</V\_ MinimoCompra > <V\_Preco>34,91</V\_Preco> <V\_PrecoRiscado>39,90</V\_PrecoRiscado> <V\_Custo>12,90</V\_Custo> <V\_Indexador>1</V\_Indexador> <nome\_cor>Azul</nome\_cor> <nome\_tamanho>P</nome\_tamanho> <V\_Medida>Un</V\_Medida> <V\_DescontoAtacado>0</V\_DescontoAtacado> <V\_DescontoDistribuidor>1</V\_DescontoDistribuidor> <V\_DescontoVarejo>1</V\_DescontoVarejo> <V\_PesoBruto>150</V\_PesoBruto> <V\_GtinEan>7898888880011</V\_GtinEan> <V\_GtinEanEmbalagem>7898888880011</V\_GtinEanEmbalagem> <V frete\_gratis >1</V frete\_gratis> (0 para sim / 1 para não) <V\_Largura>13</V\_Largura> <V\_Altura>2</V\_Altura> <V\_Profundidade>19</V\_Profundidade> <V\_VariacaoNome>Tipo de Midia</V\_VariacaoNome> <V\_Variacoes> Box acrílico, Box paper </V\_Variacoes> <V\_PromoTexto> Ganhe um chaveiro</V\_PromoTexto> <V\_Image></V\_Image> </Versao> <Versao> <V\_Codigo>7898085051321</V\_Codigo> <V\_ID>80</V\_ID> <V\_ID\_ERP>0000-1111-2222-5555</V\_ID\_ERP> <V\_Max\_Sale>5</V\_Max\_Sale> <V\_ProdutoID>85</V\_ProdutoID>

<V\_Nome><![CDATA[Brasileirinho Ouro]]></V\_Nome>

<V\_DataCadastro>10/10/2014</V\_DataCadastro>

<V\_Localizacao>Corredor 1</V\_Localizacao>

<V\_Disponibilidade>0</V\_Disponibilidade>

<V\_Estoque>997</V\_Estoque>

<V\_Preco>19,91</V\_Preco>

<V\_PrecoRiscado>24,90</V\_PrecoRiscado>

<V\_Custo>9,90</V\_Custo>

<V\_Indexador>1</V\_Indexador>

<V\_Medida>Un</V\_Medida>

<V\_DescontoAtacado>0</V\_DescontoAtacado>

<V\_DescontoDistribuidor>1</V\_DescontoDistribuidor>

<V\_DescontoVarejo>1</V\_DescontoVarejo>

<V\_PesoBruto>150</V\_PesoBruto>

<V\_GtinEan>7898888880011</V\_GtinEan>

<V\_GtinEanEmbalagem>7898888880011</V\_GtinEanEmbalagem>

<V\_frete\_gratis >1</V\_frete\_gratis> (0 para sim / 1 para não)

<V\_Largura>13</V\_Largura>

<V\_Altura>2</V\_Altura>

<V\_Profundidade>19</V\_Profundidade> <V\_VariacaoNome>Tipo de Mídia</V\_VariacaoNome> <V\_Variacoes>Box acrílico, Box paper</V\_Variacoes> <V\_PromoTexto>Ganhe um chaveiro</V\_PromoTexto> <V\_Image>/produtos/</V\_Image>

</Versao>

</Versoes>

</Produto> </Produtos>

### <span id="page-17-0"></span>**3.2 PRI - Report individual por produto**

Essa função retornará o produto e versões cadastradas na loja virtual .

#### **Estrutura do XML para report dos produtos e versões:**

<requisicao-transacao> <Authentication> <Token>1234567890</Token> <Comando>**PRI**</Comando> </Authentication> </requisicao-transacao> <Records> <Record> <IDProduto >1201471120117</IDProduto> </Record> </Records>

### <span id="page-17-1"></span>**3.3 PRIERP - Report individual de produto por ID do ERP**

Essa função retornará o produto e versões cadastradas na loja virtual .

#### **Estrutura do XML para report dos produtos e versões:**

```
<requisicao-transacao>
        <Authentication>
                 <Token>1234567890</Token>
                 <Comando>PRIERP</Comando>
        </Authentication>
</requisicao-transacao>
        <Records>
                 <Record>
                         <P_ID_ERP>0000-1111-2222-3333</P_ID_ERP>
                 </Record>
        </Records>
```
#### **O resultado desta operação será retornado em XML:**

```
<?xml version="1.0" encoding="iso-8859-1"?>
<Produtos>
        <Produto>
        <ID>85</ID>
        <P_ID_ERP>0000-1111-2222-3333</P_ID_ERP>
        <NomeProduto><![CDATA[Brasileirinho - Encontros]]></NomeProduto>
        <Autor><![CDATA[Branca Alves de Melo]]></Autor>
        <Fabricante>Unidisc</Fabricante>
        <IDFabricante>03</IDFabricante>
        <NCM>0000000000</NCM>
        <CEST>0000000000</CEST>
        <VisivelNaLoja>1</VisivelNaLoja>
        <VisivelXML>0</VisivelXML>
        <ExibeML>0</ExibeML>
        <DescricaoML><![CDATA[ótimo Produto]]</DescricaoML>
```
<TipoProducao>Própria</TipoProducao>

<MetaDescription>Brasileirinho - Grandes</MetaDescription>

<MetaKeywords><![CDATA[Cd, DVD]]></MetaKeywords>

<FlagPromocao>0</FlagPromocao>

<FlagLancamento>0</FlagLancamento>

<FrontSemFlag>0</FrontSemFlag>

<OrdenacaoVitrine>8</OrdenacaoVitrine>

<Categoria>1</Categoria>

<Nome\_Categoria>Vinhos</Nome\_Categoria>

<SubCategoria>3</SubCategoria>

<Nome\_SubCategoria>Chile</SubCatNome\_SubCategoria>

<PackTipo>Cubagem</PackTipo>

<PackMix>s</PackMix>

<PerfilProduto>VAD</PerfilProduto>

<Img1>brasileirinho box novo peq.jpg</Img1>

<Img1Ampliada>brasileirinho1.jpg</Img1Ampliada>

<Img2>brasileirinho box novo peq.jpg</Img2>

<Img2Ampliada>brasileirinho1.jpg</Img2Ampliada>

<Img3>brasileirinho box novo peq.jpg</Img3>

<Img3Ampliada>brasileirinho1.jpg</Img3Ampliada>

<Img4>brasileirinho box novo peq.jpg</Img4>

<Img4Ampliada>brasileirinho1.jpg</Img4Ampliada>

<Versoes>

<Versao>

<V\_Codigo>7898085051320</V\_Codigo>

<V\_ID>79</V\_ID>

<V\_ID\_ERP>0000-1111-2222-4444</V\_ID\_ERP>

<V\_Max\_Sale>5</V\_Max\_Sale>

<V\_ProdutoID>85</V\_ProdutoID>

<V\_Nome><![CDATA[Brasileirinho Simples]]></V\_Nome>

<V\_DataCadastro>10/10/2014</V\_DataCadastro>

<V\_Localizacao>Corredor 1</V\_Localizacao>

<V\_Disponibilidade>0</V\_Disponibilidade>

<V\_Estoque>997</V\_Estoque>

<V\_Condicao>Novo / Usado</V\_Condicao>

<V\_MinimoCompra>0</V\_ MinimoCompra >

<V\_Preco>34,91</V\_Preco>

<V\_PrecoRiscado>39,90</V\_PrecoRiscado>

<V\_Custo>12,90</V\_Custo>

<V\_Indexador>1</V\_Indexador>

<nome\_cor>Azul</nome\_cor>

<nome\_tamanho>P</nome\_tamanho>

<V\_Medida>Un</V\_Medida>

<V\_DescontoAtacado>0</V\_DescontoAtacado>

<V\_DescontoDistribuidor>1</V\_DescontoDistribuidor>

<V\_DescontoVarejo>1</V\_DescontoVarejo>

<V\_PesoBruto>150</V\_PesoBruto>

<V\_GtinEan>7898888880011</V\_GtinEan>

<V\_GtinEanEmbalagem>7898888880011</V\_GtinEanEmbalagem>

<V frete\_gratis >1</V frete\_gratis> (0 para sim / 1 para não)

<V\_Largura>13</V\_Largura>

<V\_Altura>2</V\_Altura>

<V\_Profundidade>19</V\_Profundidade>

<V\_VariacaoNome>Tipo de Midia</V\_VariacaoNome>

<V\_Variacoes> Box acrílico, Box paper </V\_Variacoes>

<V\_PromoTexto> Ganhe um chaveiro exclusivo !</V\_PromoTexto>

<V\_Image></V\_Image>

</Versao> <Versao>

<V\_Codigo>7898085051321</V\_Codigo>

<V\_ID>80</V\_ID>

<V\_ID\_ERP>0000-1111-2222-5555</V\_ID\_ERP>

<V\_Max\_Sale>5</V\_Max\_Sale>

<V\_Nome><![CDATA[Brasileirinho - Ouro]]></V\_Nome> <V\_DataCadastro>10/10/2014</V\_DataCadastro> <V\_Localizacao>Corredor 1</V\_Localizacao> <V\_Disponibilidade>0</V\_Disponibilidade> <V\_Estoque>997</V\_Estoque> <V\_Preco>19,91</V\_Preco> <V\_PrecoRiscado>24,90</V\_PrecoRiscado> <V\_Custo>9,90</V\_Custo> <V\_Indexador>1</V\_Indexador> <V\_Medida>Un</V\_Medida> <V\_DescontoAtacado>0</V\_DescontoAtacado> <V\_DescontoDistribuidor>1</V\_DescontoDistribuidor> <V\_DescontoVarejo>1</V\_DescontoVarejo> <V\_PesoBruto>150</V\_PesoBruto> <V\_GtinEan>7898888880011</V\_GtinEan> <V\_GtinEanEmbalagem>7898888880011</V\_GtinEanEmbalagem> <V\_frete\_gratis >1</V\_frete\_gratis> (0 para sim / 1 para não) <V\_Largura>13</V\_Largura> <V\_Altura>2</V\_Altura> <V\_Profundidade>19</V\_Profundidade> <V\_VariacaoNome>Tipo de Mídia</V\_VariacaoNome> <V\_Variacoes>Box acrílico, Box paper</V\_Variacoes> <V\_PromoTexto>Ganhe um chaveiro exclusivo!</V\_PromoTexto> <V\_Image>/produtos/</V\_Image> </Versao> </Versoes> </Produto>

<V\_ProdutoID>85</V\_ProdutoID>

</Produtos>

#### <span id="page-19-0"></span>**3.3 PRV - Report individual por versão (SKU)**

Essa função retornará somente as versões cadastradas.

#### **Estrutura do XML para report das versões:**

```
<requisicao-transacao>
        <Authentication>
                <Token>1234567890</Token>
                <Comando>PRV</Comando>
        </Authentication>
        <Records>
                <Record>
                         <V_CodeNumber >1201471120117</V_CodeNumber>
                </Record>
        </Records>
</requisicao-transacao>
```
### <span id="page-19-1"></span>**3.4 PRVID - Report individual por versão (ID da versão)**

Essa função retornará somente as versões cadastradas.

#### **Estrutura do XML para report das versões:**

```
<requisicao-transacao>
        <Authentication>
                <Token>1234567890</Token>
                <Comando>PRVID</Comando>
        </Authentication>
        <Records>
                <Record>
                         <V_ID > 1201471120117 </V_ID>
                </Record>
        </Records>
```
### <span id="page-20-0"></span>**3.5 PRVERP - Report individual por versão (ID do ERP da versão)**

Essa função retornará somente as versões cadastradas.

#### **Estrutura do XML para report das versões:**

```
<requisicao-transacao>
        <Authentication>
                 <Token>1234567890</Token>
                 <Comando>PRVERP</Comando>
        </Authentication>
        <Records>
                 <Record>
                         <V_ID_ERP>0000-1111-2222-3333</V_ID_ERP>
                 </Record>
        </Records>
</requisicao-transacao>
```
### <span id="page-20-1"></span>**3.6 PI - Inserção de produtos**

Essa função irá inserir o produto e versões na loja virtual:

#### **Estrutura do XML para inserção de produtos e versões:** <requisicao-transacao>

```
<Authentication>
                <Token>1234567890</Token>
                 <Comando>PI</Comando>
        </Authentication>
<Produtos>
        <Produto>
                 <ProdutoID>85</ ProdutoID >
                 <P_ID_ERP>0</ P_ID_ERP>
                 <NomeProduto><![CDATA[Brasileirinho - Encontros]]></NomeProduto>
                 <Autor><![CDATA[Branca Alves de Melo]]></Autor>
                 <Fabricante>Unidisc</Fabricante>
                <IDFabricante>03</IDFabricante>
                <NCM>0000000000</NCM>
                <CEST>0000000000</CEST>
                 <VisivelNaLoja>1</VisivelNaLoja>
                 <VisivelXML>0</VisivelXML>
                 <ExibeML>0</ExibeML>
                 <DescricaoML><![CDATA[Produto especial para o Mercado Livre]]></DescricaoML>
                 <TipoProducao>Própria</TipoProducao>
                 <MetaDescription>Brasileirinho - Grandes </MetaDescription>
                <MetaKeywords><![CDATA[Cd, DVD]]></MetaKeywords>
                <Comentarios><![CDATA[Documentário musical]]></Comentarios>
                <Descricao><![CDATA[O filme gira em torno ...]]></Descricao>
                <FlagPromocao>0</FlagPromocao>
                <FlagLancamento>0</FlagLancamento>
                 <FrontSemFlag>0</FrontSemFlag>
                <OrdenacaoVitrine>8</OrdenacaoVitrine>
                 <SubCategoria>3</SubCategoria>
                 <PackTipo>Cubagem</PackTipo>
                 <PackMix>s</PackMix>
                 <PerfilProduto>VAD</PerfilProduto>
                 <Img1>brasileirinho.jpg</Img1>
                 <Img1Ampliada>brasileirinho-amp.jpg</Img1Ampliada>
                 <Versoes>
                         <Versao>
```
<V\_Codigo>7898085051320</V\_Codigo> <V\_ProdutoID>85</V\_ProdutoID> <V\_V\_ID\_ERP>0</V\_V\_ID\_ERP> <V\_Max\_Sale>5</V\_Max\_Sale> <V\_Nome><![CDATA[Brasileirinho - Simples]]></V\_Nome> <V\_DataCadastro>10/10/2014</V\_DataCadastro> <V\_Localizacao>Corredor 1</V\_Localizacao> <V\_Disponibilidade>0</V\_Disponibilidade> <V\_Estoque>997</V\_Estoque> <V\_Condicao>Novo / Usado</V\_Condicao> <V\_MinimoCompra>0</V\_MinimoCompra> <V\_Preco>34,91</V\_Preco> <V\_PrecoRiscado>39,90</V\_PrecoRiscado> <V\_Custo>12,90</V\_Custo> <V\_Indexador>1</V\_Indexador> <nome\_cor>Azul</nome\_cor> <nome\_tamanho>P</nome\_tamanho> <V\_Medida>Un</V\_Medida> <V\_DescontoAtacado>0</V\_DescontoAtacado> <V\_DescontoDistribuidor>1</V\_DescontoDistribuidor> <V\_DescontoVarejo>1</V\_DescontoVarejo> <V\_PesoBruto>150</V\_PesoBruto> <V\_GtinEan>7898888880011</V\_GtinEan> <V\_GtinEanEmbalagem>7898888880011</V\_GtinEanEmbalagem> <V\_frete\_gratis >1</V\_frete\_gratis> (0 para sim / 1 para não) <V\_Largura>13</V\_Largura> <V\_Altura>2</V\_Altura> <V\_Profundidade>19</V\_Profundidade> <V\_VariacaoNome>Tipo de Midia</V\_VariacaoNome> <V\_Variacoes>Box acrílico, Box paper </V\_Variacoes> <V\_PromoTexto>Ganhe um chaveiro exclusivo !</V\_PromoTexto> <V\_Image>box.jpg</V\_Image> </Versao> </Versoes> </Produto>

</Produtos> </requisicao-transacao>

#### **Notas**:

As imagens para os produtos e as versões quando informadas nas tags que estão em um servidor **https** [\(https://www.dominio.com.br/xxx.jpg\)](https://www.dominio.com.br/xxx.jpg) serão transferidas automaticamente para a sua loja virtual.

01 produto com suas versões devem ser enviados por vêz.

- O ID do novo produto será retornado através da tag <novoID>
- O ID das versões será retornada através da tag < V\_ID>

A tag <V ProdutoID> deve possuir o mesmo código do produto em <ProdutoID>

Caso seja necessário incluir apenas uma versão para um produto já existente utilize o comando **VI** 

### <span id="page-21-0"></span>**3.7 VI – Inserção de versão para um produto**

```
<requisicao-transacao>
        <Authentication>
                <Token>1234567890</Token>
                <Comando>VI</Comando>
        </Authentication>
        <Versoes>
                <Versao>
                         <V_Codigo>7898085051320</V_Codigo>
                         <V_ProdutoID>85</V_ProdutoID>
                         <V_ID_ERP>0</V_ID_ERP>
                          <V_Max_Sale>5</V_Max_Sale>
```
<V\_Localizacao>Corredor 1</V\_Localizacao>

<V\_DataCadastro>10/10/2014</V\_DataCadastro>

<V\_Disponibilidade>0</V\_Disponibilidade>

<V\_Estoque>997</V\_Estoque>

<V\_MinimoCompra>0</V\_MinimoCompra>

<V\_Preco>34,91</V\_Preco>

<V\_PrecoRiscado>39,90</V\_PrecoRiscado>

<V\_Custo>12,90</V\_Custo>

<V\_Indexador>1</V\_Indexador>

<nome\_cor>Azul</nome\_cor>

<nome\_tamanho>P</nome\_tamanho>

<V\_Medida>Un</V\_Medida>

<V\_DescontoAtacado>0</V\_DescontoAtacado>

<V\_DescontoDistribuidor>1</V\_DescontoDistribuidor>

<V\_DescontoVarejo>1</V\_DescontoVarejo>

<V\_PesoBruto>150</V\_PesoBruto>

<V\_GtinEan>7898888880011</V\_GtinEan>

<V\_GtinEanEmbalagem>7898888880011</V\_GtinEanEmbalagem>

<V\_frete\_gratis >1</V\_frete\_gratis> (0 para sim / 1 para não)

<V\_Largura>13</V\_Largura>

<V\_Altura>2</V\_Altura>

<V\_Profundidade>19</V\_Profundidade>

<V\_VariacaoNome>Tipo de Midia</V\_VariacaoNome>

<V\_Variacoes>Box acrílico, Box paper </V\_Variacoes>

- <V\_PromoTexto>Ganhe um chaveiro exclusivo !</V\_PromoTexto>
- <V\_Image>box.jpg</V\_Image>

</Versao>

</Versoes> </requisicao-transacao>

### <span id="page-22-0"></span>**3.8 PA - Alteração de produtos**

Essa função irá alterar as informações do produto na loja virtual:

#### **Estrutura do XML para alteração de produto:**

```
<requisicao-transacao>
        <Authentication>
                 <Token>1234567890</Token>
                 <Comando>PA</Comando>
        </Authentication>
        <Produtos>
                 <Produto>
                         <ProdutoID>85</ProdutoID>
                         <P_ID_ERP></P_ID_ERP>
                          <NomeProduto><![CDATA[Brasileirinho - Grandes Encontros]]></NomeProduto>
                          <Autor><![CDATA[Branca Alves de Melo]]></Autor>
                          <Fabricante>Unidisc</Fabricante>
                         <IDFabricante>03</IDFabricante>
                         <NCM>1111111111</NCM>
                         <CEST>0000000000</CEST>
                         <VisivelNaLoja>1</VisivelNaLoja>
                         <VisivelXML>0</VisivelXML>
                         <ExibeML>0</ExibeML>
                          <TipoProducao>Própria</TipoProducao>
                          <MetaDescription>Brasileirinho - Grandes Encontros do Choro</MetaDescription>
                          <MetaKeywords><![CDATA[Cd, DVD]]></MetaKeywords>
                          <Comentarios><![CDATA[Documentário musical ...]]></Comentarios>
                          <Descricao><![CDATA[O filme gira ...]]></Descricao>
                          <DescricaoML><![CDATA[Produto especial para o Mercado Livre]]></DescricaoML>
                          <FlagPromocao>0</FlagPromocao>
```

```
<FrontSemFlag>0</FrontSemFlag>
                         <OrdenacaoVitrine>8</OrdenacaoVitrine>
                         <SubCategoria>3</SubCategoria>
                         <PackTipo>Cubagem</PackTipo>
                         <PackMix>s</PackMix>
                         <PerfilProduto>VAD</PerfilProduto>
                 </Produto>
                 <Produto>
                         <ProdutoID>81</ ProdutoID >
                         <NomeProduto><![CDATA[Grandes nome do Século]]></NomeProduto>
                         <Fabricante>Unidisc</Fabricante>
                         <IDFabricante>03</IDFabricante>
                         <NCM>1111111111</NCM>
                          <VisivelNaLoja>1</VisivelNaLoja>
                         <VisivelXML>0</VisivelXML>
                         <ExibeML>0</ExibeML>
                         <TipoProducao>Própria</TipoProducao>
                          <MetaDescription>Brasileirinho - Grandes Encontros </MetaDescription>
                          <MetaKeywords><![CDATA[Cd, DVD]]></MetaKeywords>
                          <Comentarios><![CDATA[Documentário musical ...]]></Comentarios>
                         <Descricao><![CDATA[O filme gira ...]]></Descricao>
                         <DescricaoML><![CDATA[Produto especial para o Mercado Livre]]></DescricaoML>
                         <FlagPromocao>0</FlagPromocao>
                         <FlagLancamento>0</FlagLancamento>
                         <FrontSemFlag>0</FrontSemFlag>
                         <OrdenacaoVitrine>8</OrdenacaoVitrine>
                         <SubCategoria>3</SubCategoria>
                         <PackTipo>Cubagem</PackTipo>
                         <PackMix>s</PackMix>
                           <PerfilProduto>VAD</PerfilProduto>
                 </Produto>
        </Produtos>
</requisicao-transacao>
```
#### **Notas**:

As imagens para os produtos e as versões quando informadas nas tags que estão em um servidor **https** [\(https://www.dominio.com.br/xxx.jpg\)](https://www.dominio.com.br/xxx.jpg) serão transferidas automaticamente para a sua loja virtual.

Somente 01 produto deve ser enviado por vez.

Caso seja necessário alterar apenas uma versão para um produto já existente utilize o comando **VU** 

#### <span id="page-23-0"></span>**3.8.1 VU - Alteração de versão através do SKU**

#### **Estrutura do XML para alteração de versão. Podem ser enviadas várias versões através da tag <versao>:**

```
<requisicao-transacao>
        <Authentication>
                <Token>1234567890</Token>
                <Comando>VU</Comando>
        </Authentication>
        <Versoes>
                <Versao>
                        <V_Codigo>7898085051320</V_Codigo>
```
<V\_ProdutoID>85</V\_ProdutoID>

<V\_ID\_ERP>0</V\_ID\_ERP>

<V\_Max\_Sale>5</V\_Max\_Sale>

<V\_Nome><![CDATA[Brasileirinho - Ouro]]></V\_Nome>

<V\_DataCadastro>10/10/2014</V\_DataCadastro>

<V\_Localizacao>Corredor 1</V\_Localizacao>

<V\_Disponibilidade>0</V\_Disponibilidade>

<V\_Estoque>997</V\_Estoque>

<V\_Condicao>Novo / Usado</V\_Condicao>

<V\_MinimoCompra>0</V\_MinimoCompra>

<V\_Preco>34,91</V\_Preco>

<V\_PrecoRiscado>39,90</V\_PrecoRiscado>

<V\_Custo>12,90</V\_Custo>

<V\_Indexador>1</V\_Indexador>

<nome\_cor>Azul</nome\_cor>

<nome\_tamanho>Azul</nome\_tamanho>

<V\_Medida>Un</V\_Medida>

<V\_DescontoAtacado>0</V\_DescontoAtacado>

<V\_DescontoDistribuidor>1</V\_DescontoDistribuidor>

<V\_DescontoVarejo>1</V\_DescontoVarejo>

<V\_PesoBruto>150</V\_PesoBruto>

<V\_GtinEan>7898888880011</V\_GtinEan>

<V\_GtinEanEmbalagem>7898888880011</V\_GtinEanEmbalagem>

<V\_frete\_gratis>1</V\_frete\_gratis> (0 para sim / 1 para não)

<V\_Largura>13</V\_Largura>

<V\_Altura>2</V\_Altura>

<V\_Profundidade>19</V\_Profundidade>

<V\_VariacaoNome>Tipo de Midia</V\_VariacaoNome>

<V\_Variacoes>Box acrílico, Box paper </V\_Variacoes>

<V\_PromoTexto>Ganhe um chaveiro exclusivo !</V\_PromoTexto>

</Versao> <Versao>

<V\_Codigo>001001002</V\_Codigo>

<V\_ProdutoID>86</V\_ProdutoID>

<V\_Nome><![CDATA[Sucessos da década - simples]]></V\_Nome>

<V\_DataCadastro>10/10/2014</V\_DataCadastro>

<V\_Localizacao>Corredor 1</V\_Localizacao>

<V\_Disponibilidade>0</V\_Disponibilidade>

<V\_Estoque>997</V\_Estoque>

<V\_Condicao>Novo / Usado</V\_Condicao>

<V\_MinimoCompra>0</V\_MinimoCompra>

<V\_Preco>34,91</V\_Preco>

<V\_PrecoRiscado>39,90</V\_PrecoRiscado>

<V\_Custo>12,90</V\_Custo>

<V\_Indexador>1</V\_Indexador>

<V\_Medida>Un</V\_Medida>

<V\_DescontoAtacado>0</V\_DescontoAtacado>

<V\_DescontoDistribuidor>1</V\_DescontoDistribuidor>

<V\_DescontoVarejo>1</V\_DescontoVarejo>

<V\_PesoBruto>150</V\_PesoBruto>

<V\_GtinEan>7898888880011</V\_GtinEan>

<V\_GtinEanEmbalagem>7898888880011</V\_GtinEanEmbalagem>

<V frete\_gratis >1</V frete\_gratis> (0 para sim / 1 para não)

<V\_Largura>13</V\_Largura>

<V\_Altura>2</V\_Altura>

<V\_Profundidade>19</V\_Profundidade>

<V\_VariacaoNome>Tipo de Midia</V\_VariacaoNome>

<V\_Variacoes>Box acrílico, Box paper </V\_Variacoes>

<V\_PromoTexto>Ganhe um chaveiro exclusivo !</V\_PromoTexto>

</Versao>

</Versoes>

</requisicao-transacao>

**Notas:**

# <span id="page-25-0"></span>**3.8.2 VUID - Alteração de versão através do ID da versão**

### **Estrutura do XML para alteração de versão Pode ser enviado várias versões através da tag <versao>:**

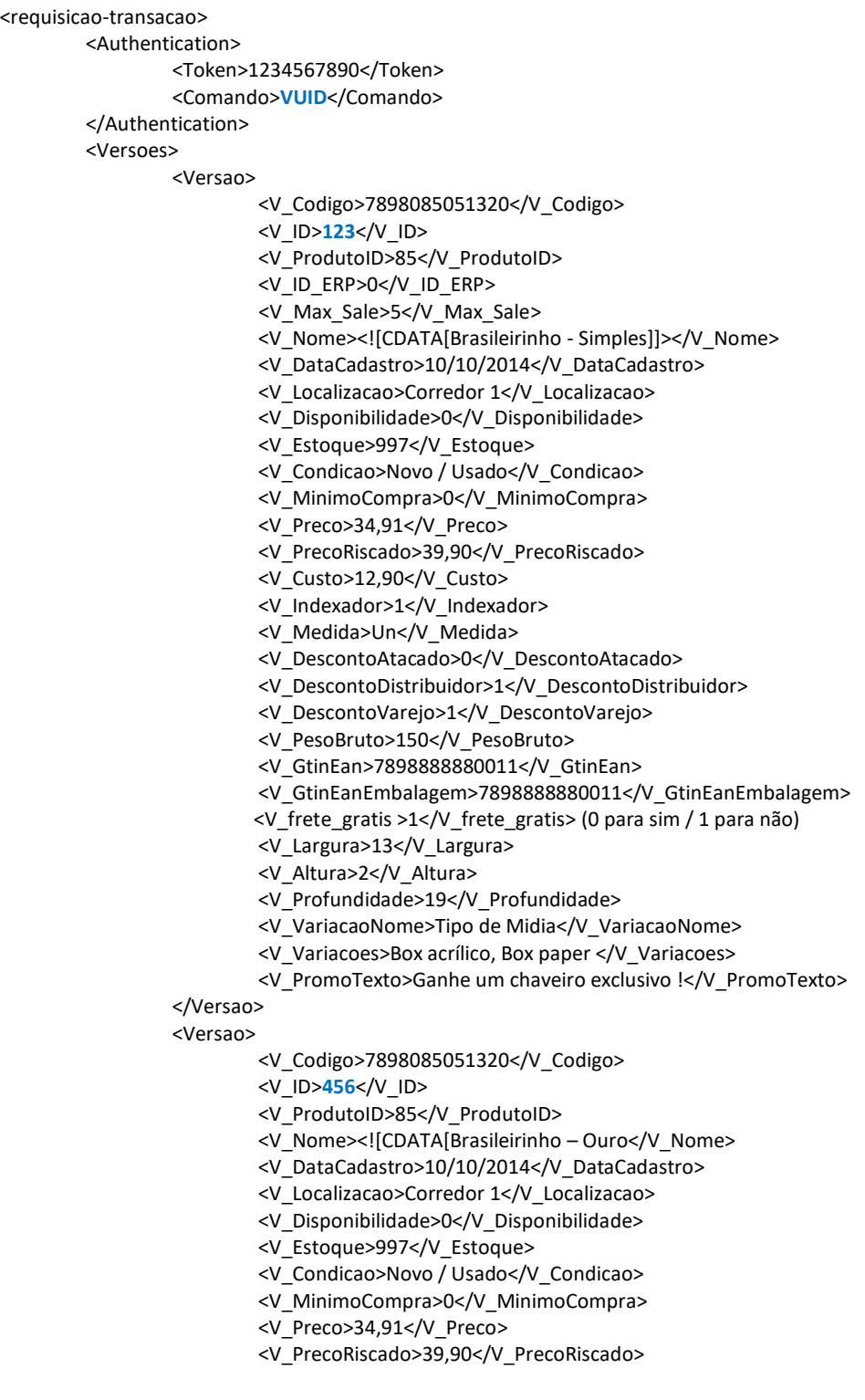

26

```
<V_Custo>12,90</V_Custo>
                         <V_Indexador>1</V_Indexador>
                         <V_Medida>Un</V_Medida>
                         <V_DescontoAtacado>0</V_DescontoAtacado>
                         <V_DescontoDistribuidor>1</V_DescontoDistribuidor>
                         <V_DescontoVarejo>1</V_DescontoVarejo>
                         <V_PesoBruto>150</V_PesoBruto>
                         <V_GtinEan>7898888880011</V_GtinEan>
                         <V_GtinEanEmbalagem>7898888880011</V_GtinEanEmbalagem>
                         <V frete_gratis >1</V frete_gratis> (0 para sim / 1 para não)
                         <V_Largura>13</V_Largura>
                         <V_Altura>2</V_Altura>
                         <V_Profundidade>19</V_Profundidade>
                         <V_VariacaoNome>Tipo de Midia</V_VariacaoNome>
                         <V_Variacoes>Box acrílico, Box paper </V_Variacoes>
                         <V_PromoTexto>Ganhe um chaveiro exclusivo !</V_PromoTexto>
                </Versao>
        </Versoes>
</requisicao-transacao>
```
**Notas:**

A versão será atualizada pelo código da tag <V\_ID>

### <span id="page-26-0"></span>**3.8.3 VO - Alteração SOMENTE de preço e estoque de versão através do SKU**

**Estrutura do XML para alteração SOMENTE do preço e estoque de uma versão (um por envio):**

```
<requisicao-transacao>
        <Authentication>
                <Token>1234567890</Token>
                <Comando>VO</Comando>
        </Authentication>
        <Versoes>
                 <Versao>
                         <V_Codigo>12345678</V_Codigo>
                         <V_Estoque>997</V_Estoque>
                         <V_Preco>34,91</V_Preco>
                         <V_PrecoRiscado>39,90</V_PrecoRiscado>
                 </Versao>
                <Versao>
                         <V_Codigo>87654321</V_Codigo>
                         <V_Estoque>997</V_Estoque>
                         <V_Preco>34,91</V_Preco>
                         <V_PrecoRiscado>39,90</V_PrecoRiscado>
                </Versao>
        </Versoes>
</requisicao-transacao>
```
#### Notas:

A versão será atualizada pelo código da tag <V\_Codigo> Para o estoque não ser atualizado envie a tag <V\_Estoque> vazio

### <span id="page-26-1"></span>**3.8.4 VOID - Alteração SOMENTE de preço e estoque de versão através do ID da versão**

**Estrutura do XML para alteração SOMENTE do preço e estoque de uma versão (um por envio):**

```
<requisicao-transacao>
        <Authentication>
                <Token>1234567890</Token>
                <Comando>VOID</Comando>
        </Authentication>
        <Versoes>
                <Versao>
                         <V_ID>123</V_ID>
                         <V_Codigo>123</V_Codigo>
                         <V_Estoque>997</V_Estoque>
                         <V_Preco>34,91</V_Preco>
                         <V_PrecoRiscado>39,90</V_PrecoRiscado>
                </Versao>
                 <Versao>
                         <V_ID>456</V_ID>
                         <V_Codigo>123</V_Codigo>
                         <V_Estoque>997</V_Estoque>
                         <V_Preco>34,91</V_Preco>
                         <V_PrecoRiscado>39,90</V_PrecoRiscado>
                 </Versao>
        </Versoes>
</requisicao-transacao>
```
#### Notas:

A versão será atualizada pelo código da tag <V\_ID> Para o estoque não ser atualizado envie a tag <V\_Estoque> vazio

### <span id="page-27-0"></span>**3.8.5 PVU - Alteração de produto visível/invisível na loja por ID do produto**

#### **Estrutura do XML:**

```
<requisicao-transacao>
        <Authentication>
                 <Token>1234567890</Token>
                 <Comando>PVU</Comando>
        </Authentication>
        <Produtos>
                 <Produto>
                          <ID_Produto >123</ID_Produto>
                          <Visivel>1</ Visivel>
                 </ Produto>
                 < Produto>
                           ID_Produto >122</ID_Produto>
                          <Visivel>0</Visivel>
                 </Produto>
         </Produtos>
</requisicao-transacao>
```
### <span id="page-27-1"></span>**3.8.6 PVUE - Alteração de produto visível/invisível na loja por ID do ERP**

#### **Estrutura do XML:**

<requisicao-transacao> <Authentication> <Token>1234567890</Token> <Comando>**PVUE**</Comando> </Authentication> <Produtos> <Produto> <P\_ID\_ERP>**111-222-3333-4444**</P\_ID\_ERP> <Visivel>1</ Visivel>

```
</ Produto>
        < Produto>
                  <P_ID_ERP>1111-2222-6666-9999</P_ID_ERP>
                 <Visivel>0</Visivel>
        </Produto>
</Produtos>
```
#### <span id="page-28-0"></span>**3.8.7 VIDERP - Alteração do ID da versão do ERP através do SKU**

Essa função permite alterar o ID da versão do ERP em uma versão da loja virtual.

#### **Estrutura do XML:**

```
<requisicao-transacao>
        <Authentication>
                <Token>1234567890</Token>
                <Comando>VIDERP</Comando>
        </Authentication>
        <Versoes>
                <Versao>
                         <V_Codigo>123</V_Codigo>
                         <V_ID_ERP>111-222-333</V_ID_ERP>
                </Versao>
                <Versao>
                         <V_Codigo>456</V_Codigo>
                         <V_ID_ERP>444-555-666</V_ID_ERP>
                </Versao>
</Versoes>
```
</requisicao-transacao>

#### <span id="page-28-1"></span>**3.8.8 PIDERP - Alteração do ID do produto do ERP através do ID do produto**

Essa função permite alterar o ID do produto do ERP em um produto da loja virtual.

#### **Estrutura do XML:**

```
<requisicao-transacao>
        <Authentication>
                <Token>1234567890</Token>
                 <Comando>PIDERP</Comando>
        </Authentication>
        <Produtos>
                 <Produto>
                         <P_ID>123</P_ID>
                         <P_ID_ERP>999-999-999</P_ID_ERP>
                </Produto>
                <Produto>
                         <P_ID>456</P_ID>
                         <P ID ERP>444-555-666</P ID ERP>
                 </Produto>
        </Produtos>
</requisicao-transacao>
```
### <span id="page-28-2"></span>**3.9 PE - Exclusão de produtos**

Essa função permite excluir um produto da loja virtual.

#### **Estrutura do XML para exclusão do produto:**

<requisicao-transacao> <Authentication>

<Token>1234567890</Token> <Comando>**PE**</Comando> </Authentication> <Records> <Record> <IDProduto>537</ IDProduto> </Record> </Records> </requisicao-transacao>

#### **Se não for localizada nenhum produto com o ID solicitado:**

```
<?xml version="1.0" encoding="ISO-8859-1"?> 
<requisicao-transacao> 
         <Transacao> 
                  <erro>Var_No_Prod</erro> 
                  <resultado>Nenhum produto foi localizado com o ID informado</resultado> 
         </Transacao> 
</requisicao-transacao>
```
### <span id="page-29-0"></span>**3.10 PVE - Exclusão de versão**

Essa função permite excluir uma versão de produto da loja virtual.

#### **Estrutura do XML para exclusão do produto:**

```
<requisicao-transacao>
        <Authentication>
                 <Token>1234567890</Token>
                 <Comando>PVE</Comando>
        </Authentication>
        <Records>
                <Record>
                         <sku>1234567890</ sku>
                </Record>
        </Records>
</requisicao-transacao>
```
#### **Se não for localizada nenhum produto com o ID solicitado:**

```
<?xml version="1.0" encoding="ISO-8859-1"?> 
<requisicao-transacao> 
        <Transacao> 
                  <erro>Var_No_Prod</erro> 
                  <resultado>Nenhuma versão do produto foi localizado com o SKU informado</resultado> 
        </Transacao> 
</requisicao-transacao>
```
### <span id="page-29-1"></span>**3.11 IMGI - Inserção / alteração de fotos de produtos**

Essa função permite inserir e alterar as 4 imagens normais e as 4 ampliadas no sistema

#### **Estrutura do XML para envio das imagens:**

<requisicao-transacao> <Authentication> <Token>1234567890</Token> <Comando>**IMGI**</Comando> </Authentication>

<Imagens> <Imagem> <ProdutoID>001</ProdutoID> <Img1>http://www...</Img1> <Img1Ampliada>http://www...</Img1Ampliada> <Img2>http://www...</Img2> <Img2Ampliada>http://www...</Img2Ampliada> <Img3> http://www...</Img3> <Img3Ampliada>http://www...</Img3Ampliada> <Img4>http://www...</Img4> <Img4Ampliada>http://www...</Img4Ampliada> </Imagem> <Imagem> <ProdutoID>002</ProdutoID> <Img1>http://www...</Img1> <Img1Ampliada>http://www...</Img1Ampliada> <Img2>http://www...</Img2> <Img2Ampliada>http://www...</Img2Ampliada> <Img3> http://www...</Img3> <Img3Ampliada>http://www...</Img3Ampliada> <Img4>http://www...</Img4> <Img4Ampliada>http://www...</Img4Ampliada> </Imagem> </Imagens> </requisicao-transacao>

### <span id="page-30-0"></span>**3.12 CLR – Report de cores**

Essa função retornará as cores cadastrados na loja virtual. Estrutura do XML para report das cores:

<requisicao-transacao> <Authentication>

<Token>1234567890</Token> <Comando>CLR</Comando> </Authentication> </requisicao-transacao>

O resultado desta operação será retornado em XML:

<?xml version="1.0" encoding="iso-8859-1"?> <Records>

<Cores>

<id\_cor>4</id\_cor> <nome\_cor>Vermelho</nome\_cor> <htmlcode\_cor>FF0000</htmlcode\_cor> </ Cores >

```
</Records>
```
Se não houver nenhuma cor será retornado: <?xml version="1.0" encoding="ISO-8859-1"?> <requisicao-transacao> <Transacao> <erro>Var\_No\_Color</erro> <resultado>Não há nenhuma cor para retornar</resultado> </Transacao> </requisicao-transacao>

### <span id="page-30-1"></span>**3.13 CLI – Inserção de cores**

Essa função permite a inserção de cores na loja virtual.

Estrutura do XML para inserção de cores:

```
<requisicao-transacao>
        <Authentication>
                <Token>1234567890</Token>
                <Comando>CLI</Comando>
        </Authentication>
        <Records>
                <Record>
                         <nome_cor>Azul</nome_cor>
                         <htmlcode_cor>269AFF</htmlcode_cor>
                </Record>
                <Record>
                         <nome_cor>Verde</nome_cor>
                         <htmlcode_cor>5EFF19</htmlcode_cor>
                </Record>
        </Records>
</requisicao-transacao>
```
### <span id="page-31-0"></span>**3.14 TR – Report de tamanhos**

```
Essa função retornará os tamanhos cadastrados na loja virtual.
Estrutura do XML para report dos tamanhos:
```

```
<requisicao-transacao>
        <Authentication>
                 <Token>1234567890</Token>
                 <Comando>TR</Comando>
        </Authentication>
</requisicao-transacao>
```
O resultado desta operação será retornado em XML:

```
<?xml version="1.0" encoding="iso-8859-1"?>
<Records>
        <tamanhos>
                <id_tamanho>4</id_tamanho>
                <nome_tamanho>Azul</nome_tamanho>
        </ tamanhos >
</Records>
```

```
Se não houver nenhum tamanho será retornado:
<?xml version="1.0" encoding="ISO-8859-1"?>
<requisicao-transacao>
        <Transacao>
<erro>Var_No_Size</erro>
                 <resultado>Não há nenhum tamanho para retornar</resultado>
        </Transacao>
</requisicao-transacao>
```
### <span id="page-31-1"></span>**3.15 TI – Inserção de tamanhos**

```
Essa função permite a inserção de tamanhos na loja virtual.
Estrutura do XML para inserção de tamanhos:
```

```
<requisicao-transacao>
        <Authentication>
                <Token>1234567890</Token>
                <Comando>TI</Comando>
        </Authentication>
        <Records>
```

```
<Record>
                        <nome_tamanho>P</nome_tamanho>
               </Record>
               <Record>
                        <nome_tamanho>M</nome_tamanho>
               </Record>
               <Record>
                        <nome_tamanho>G</nome_tamanho>
               </Record>
       </Records>
</requisicao-transacao>
```
### <span id="page-32-0"></span>**3.16 IMGVI – Inserção e alteração de imagem na versão**

Estrutura do XML para inserção de imagem na versão:

```
<requisicao-transacao>
        <Authentication>
                <Token>1234567890</Token>
                <Comando>IMGVI</Comando>
        </Authentication>
        <Imagens>
                <Imagem>
                         <V_Sku>4707904</V_Sku>
                         <Img>url da imagem</Img>
                </Imagem>
        </Imagens>
</requisicao-transacao>
```
### <span id="page-32-1"></span>**3.17 PSKU – Report de SKUs**

Essa função retornará so SKU, Estoque, Preço, Preço riscado e ID no ERP das versões cadastradas na loja virtual.

#### **Estrutura do XML para report das versões:**

<requisicao-transacao> <Authentication> <Token>1234567890</Token> <Comando>**PSKU**</Comando> </Authentication> </requisicao-transacao>

# <span id="page-33-0"></span>**CATEGORIAS**

### <span id="page-33-1"></span>**4.1 CR - Report de categorias e subcategorias**

Essa função retornará as categorias e sub-categorias cadastradas nas loja virtual.

### **Estrutura do XML para report das categorias e sub-categorias:**

<requisicao-transacao> <Authentication> <Token>1234567890</Token> <Comando>**CR**</Comando> </Authentication> </requisicao-transacao>

#### **O resultado desta operação será retornado em XML:**

```
<?xml version="1.0" encoding="iso-8859-1"?>
<Records>
        <Categoria>
                <Cat_ID>4</Cat_ID>
                 <Cat_Nome><![CDATA[Box & Coleções]]></Cat_Nome>
                 <SubCategoria>
                         <CatRaiz_ID>4</CatRaiz_ID>
                         <SubCat_ID>18</SubCat_ID>
                         <SubCat_Nome><![CDATA[Box]]></SubCat_Nome>
                         <SubCat_Keywords><![CDATA[box sempre]]></SubCat_Keywords>
                </SubCategoria>
        </Categoria>
</Records>
```
#### **Se não houver nenhuma categoria será retornado:**

<?xml version="1.0" encoding="ISO-8859-1"?> <requisicao-transacao> <Transacao> <erro>Var\_No\_Cat</erro> <resultado>Não há nenhuma categoria para retornar</resultado> </Transacao> </requisicao-transacao>

### <span id="page-34-0"></span>**4.2 CI - Inserção de categorias**

Essa função permite a inserção de categorias na loja virtual.

#### **Estrutura do XML para inserção de categorias:**

```
<requisicao-transacao>
        <Authentication>
                <Token>1234567890</Token>
                <Comando>CI</Comando>
        </Authentication>
        <Records>
                <Record>
                         <Cat_Nome><![CDATA[Rações]]></Cat_Nome>
                </Record>
                <Record>
                         <Cat_Nome><![CDATA[Potes]]></Cat_Nome>
                </Record>
        </Records>
</requisicao-transacao>
```
# <span id="page-34-1"></span>**4.3 SI - Inserção de sub-categorias**

Essa função permite a inserção de sub-categorias na loja virtual. Deverá obrigatoriamente conter o Cat\_ID (ID da categoria principal)

#### **Estrutura do XML para inserção de sub-categorias:**

```
<requisicao-transacao>
        <Authentication>
                <Token>1234567890</Token>
                <Comando>SI</Comando>
        </Authentication>
        <Records>
                 <Record>
                         <Cat_ID>29</Cat_ID>
                      <SubCat_Nome><![CDATA[Rações para gato]]></ SubCat_Nome>
                      <SubCat_Keywords><![CDATA[Ração, gato]]></SubCat_Keywords>
                 </Record>
                 <Record>
                         <Cat_ID>29</Cat_ID>
                      <SubCat_Nome><![CDATA[Racões para cachorro]]></ SubCat_Nome>
                      <SubCat_Keywords><![CDATA[Ração, cachorro]]></SubCat_Keywords>
                 </Record>
        </Records>
</requisicao-transacao>
```
### <span id="page-35-0"></span>**VENDAS**

### <span id="page-35-1"></span>**5.1 VR - Report de vendas por período**

Essa função retornará as vendas de um intervalo entre datas. O intervalo máximo permitido para retorno das vendas são 10 dias

DateStart: Data inicial para report das vendas DateEnd: Data final para report das vendas

#### **Pedidos integrados**

Ao solicitar um relatório de vendas por período poderá ser solicitado somente os pedidos que foram integrados ou não integrados.

Para solicitar os pedidos integrados no ERP informe **True**: Exemplo: <PedidoIntegrado>True</PedidoIntegrado>

Para solicitar os pedidos não integrados no ERP informe **False**: Exemplo: <PedidoIntegrado>False</PedidoIntegrado>

Para solicitar os pedidos integrados e não integrados no ERP envie a tag vazia: <PedidoIntegrado></PedidoIntegrado>

#### **Status**

Opcionalmente também poderá ser solicitado somente pelo status do pedido declarando a TAG Status, exemplo: <Status>Novo Pedido</Status>

#### **Estrutura do XML para report das vendas:**

<requisicao-transacao> <Authentication> <Token>1234567890</Token> <Comando>**VR**</Comando> </Authentication> <Records> <Record> <DateStart>10/07/2104</DateStart> <DateEnd>11/07/2104</DateEnd> <PedidoIntegrado>False</PedidoIntegrado> <Status>Novo Pedido</Status>

</Record>

</Records> </requisicao-transacao>

#### **O resultado desta operação será retornado em XML:**

<?xml version="1.0" encoding="iso-8859-1"?><Vendas> <Venda> <Info>

<Data>11/07/2014 20:11:07</Data>

<NumeroCompra>1201471120117</NumeroCompra> <Plataforma\_ecommerce>Nome da plataforma</Plataforma\_ecommerce> <UTM\_source>Google</UTM\_source> <UTM\_medium>CPC</UTM\_medium> <UTM\_campaign>Coleção Verão</UTM\_campaign> <UTM\_term>Tenis+Corrida</UTM\_term> <UTM\_content>textlink</UTM\_content > <PedidoIntegrado>True</PedidoIntegrado> <PedidoERP>1234</PedidoERP> <NotaFiscal>000001</NotaFiscal> <NotaFiscalChave>000011112222333344445555<NotaFiscalChave> <NotaFiscalSerie>1A<NotaFiscalSerie> <NotaFiscalURL>https://<NotaFiscalURL> <UltimaAlteracao>12/07/2014</UltimaAlteracao> <SituacaoDoPedido>Novo Pedido</SituacaoDoPedido> <Rastreamento>PG482735996BR </Rastreamento> <DiaDaPostagem>12/07/2014</DiaDaPostagem> <PrazoDeEntrega>Dia da postagem + 5 dias úteis</PrazoDeEntrega> <EmailComprador><![CDATA[email@email.com]]></EmailComprador> <IP>127.1.1.1</IP> <SubTotalPedido>R\$ 48,81</SubTotalPedido> <descontoprogressivo>R\$ 0,00</ descontoprogressivo> <DiferencialICMS>4,44</DiferencialICMS> <DescontoConcedido>R\$ 0,00</DescontoConcedido> <DescontoCupom></DescontoCupom> <CodigoCupom></CodigoCupom> <FretePedido>R\$ 12,34</FretePedido> <TotalPedido>R\$ 61,15</TotalPedido> <MeioTransporte><![CDATA[Correios - Sedex]]></MeioTransporte> <Vendedor>code123</Vendedor> <Parcelas>0</Parcelas> <FormaDePagamento><![CDATA[Boleto]]></FormaDePagamento> <Autorizacao>00000000</ Autorizacao> <Bandeira>visa</ Bandeira> <DataEfetivaPagamento>11/07/2014</DataEfetivaPagamento> <IDComprador>100</ IDComprador> <NomeComprador><![CDATA[Mario Andrade]]></NomeComprador> <RuaComprador><![CDATA[Rua José da Silva]]></RuaComprador> <NumeroRuaComprador><![CDATA[195]]></NumeroRuaComprador> <ComplementoEnderecoComprador><![CDATA[Casa]]></ComplementoEnderecoComprador> <BairroComprador><![CDATA[Centro]]></BairroComprador> <CidadeComprador><![CDATA[Curitiba]]></CidadeComprador> <EstadoComprador><![CDATA[PR]]></EstadoComprador> <CepComprador><![CDATA[81000000]]></CepComprador> <PaisComprador>BRA</PaisComprador> <DDDComprador><![CDATA[41]]></DDDComprador> <TelefoneComprador><![CDATA[88889999]]></TelefoneComprador> <DDDCelularComprador><![CDATA[41]]></DDDCelularComprador> <TelefoneCelularComprador><![CDATA[88889999]]></TelefoneCelularComprador> <CPFComprador><![CDATA[12345678912]]></CPFComprador> <RGComprador><![CDATA[1234567]]></RGComprador> <NascimentoComprador><![CDATA[16/01/1971]]></NascimentoComprador> <PerfilComprador>V<PerfilComprador> <contribuinte\_icms>Sim</contribuinte\_icm> <tipodecliente>Consumidor Final< tipodecliente > <ramodeatividade>Comércio< / ramodeatividade > <optante\_simples\_nacional>Sim</ optante\_simples\_nacional > <ObsVenda><![CDATA[Desejo que reforçem a embalagem]]></ObsVenda> <EmbaladoPresente>Sim</EmbaladoPresente> <NomeEntrega><![CDATA[José da Silva]]></NomeEntrega> <RuaEntrega><![CDATA[Rua Sargento Tainha]]></RuaEntrega> <NumeroEntrega><![CDATA[890]]></NumeroEntrega> <ComplementoEntrega><![CDATA[Apto 210]]></ComplementoEntrega>

```
<BairroEntrega><![CDATA[Centro]]></BairroEntrega>
                         <CidadeEntrega><![CDATA[Curitiba]]></CidadeEntrega>
                         <EstadoEntrega><![CDATA[PR]]></EstadoEntrega>
                         <CepEntrega><![CDATA[81000111]]></CepEntrega>
                         <PaisEntrega><![CDATA[Brasil]]></PaisEntrega>
                         <DDDEntrega><![CDATA[41]]></DDDEntrega>
                         <TelefoneEntrega><![CDATA[88887777]]></TelefoneEntrega>
                 </Info>
                 <Produtos>
                         <Produto>
                                  <Nome><![CDATA[Angela Ro Ro - Escândalo]]></Nome>
                                  <Versao><![CDATA[Angela Ro Ro - Escândalo]]></Versao>
                                  <Codigo>7892141640305</Codigo>
                                  <Valor>R$ 19,71</Valor>
                                  <Quantidade>1</Quantidade>
                                  <Total>R$ 19,71</Total>
                          </Produto>
                                  <Produto>
                                  <Nome><![CDATA[Carmen Miranda - Hoje]]></Nome>
                                  <Versao><![CDATA[Carmen Miranda - Hoje]]></Versao>
                                  <Codigo>7898324759611</Codigo>
                                  <Valor>R$ 24,66</Valor>
                                  <Quantidade>1</Quantidade>
                                  <Total>R$ 24,66</Total>
                         </Produto>
                 </Produtos>
        </Venda>
</Vendas>
```
#### **Se não houver nenhuma venda para o período informado será retornado:**

```
<?xml version="1.0" encoding="ISO-8859-1"?>
<requisicao-transacao>
        <Transacao>
                 <erro>Var_No_Sale</erro>
                 <resultado>Não há nenhuma venda para o período informado</resultado>
        </Transacao>
</requisicao-transacao>
```
### <span id="page-37-0"></span>**5.2 VN - Report de vendas por número do pedido**

NumeroPedido: Número do pedido na loja virtual

**Atenção:** Este comando disponibiliza a TAG "**StatusPagamentoOperadora**" que retorna o status do pagamento fornecido pela operadora utilizada.

A partir dessa informação, o integrador poderá alterar o status do pedido de *Novo Pedido* para *Pagamento Recebido* (exemplo).

#### **Recomendações:**

Para fins de integração recomenda-se monitorar os 100 primeiros pedidos (api x operadora) e depois aleatoriamente. A informação prestada não é de responsabilidade da desenvolvedora da loja virtual sendo dependente de disponibilidade dos endpoints das operadoras, notificações dos gateways através dos webhooks e também das transações canceladas, chargebacks ou aprovados tardiamente.

#### **Estrutura do XML para report da venda por número do pedido:**

```
<requisicao-transacao>
        <Authentication>
                <Token> 1201471120117</Token>
                <Comando>VN</Comando>
        </Authentication>
        <Records>
                 <Record>
                         < NumPedido > 1201471120117 </ NumPedido >
                 </Record>
        </Records>
</requisicao-transacao>
```
### <span id="page-38-0"></span>**5.3 VNS - Report de vendas por status de pedido**

Retorna os pedidos por status na loja virtual

#### **Estrutura do XML para report da venda por status:**

```
<requisicao-transacao>
        <Authentication>
                <Token> 1201471120117</Token>
                <Comando>VNS</Comando>
        </Authentication>
        <Records>
                 <Record>
                         <Status>Novo pedido</Status >
                 </Record>
        </Records>
```
</requisicao-transacao>

#### **O resultado da operação VN ou VNS será retornado em XML:**

```
<?xml version="1.0" encoding="iso-8859-1"?><Vendas>
        <Venda>
                <Info>
                         <Data>11/07/2014 20:11:07</Data>
                         <NumeroCompra>1201471120117</NumeroCompra>
                         <Plataforma_ecommerce>Nome da plataforma</Plataforma_ecommerce>
                         <CNPJ_Plataforma_ecommerce>00000000000000</CNPJ_Plataforma_ecommerce>
                         <UTM_source>Google</UTM_source>
                         <UTM_medium>CPC</UTM_medium>
                         <UTM_campaign>Coleção Verão</UTM_campaign>
                         <UTM_term>Tenis+Corrida</UTM_term>
                         <UTM_content>textlink</UTM_content >
                         <PedidoIntegrado>True</PedidoIntegrado>
                         <PedidoERP>1234</PedidoERP>
                         <NotaFiscal>000001</NotaFiscal>
                         <NotaFiscalChave>000011112222333344445555<NotaFiscalChave>
                         <NotaFiscalSerie>1A<NotaFiscalSerie>
                         <NotaFiscalURL>https://www.<NotaFiscalURL>
                         <UltimaAlteracao>12/07/2014</UltimaAlteracao>
                         <SituacaoDoPedido>Novo Pedido</SituacaoDoPedido>
                         <Rastreamento>PG482735996BR </Rastreamento>
                         <DiaDaPostagem>12/07/2014</DiaDaPostagem>
                         <PrazoDeEntrega>Dia da postagem + 5 dias úteis</PrazoDeEntrega>
                         <EmailComprador><![CDATA[email@email.com]]></EmailComprador>
                          <IP>127.1.1.1</IP>
```
<SubTotalPedido>R\$ 48,81</SubTotalPedido> <descontoprogressivo>R\$ 0,00</ descontoprogressivo> <DiferencialICMS>4,44</DiferencialICMS> <DescontoConcedido>R\$ 0,00</DescontoConcedido> <DescontoCupom></DescontoCupom> <CodigoCupom></CodigoCupom> <FretePedido>R\$ 12,34</FretePedido> <TotalPedido>R\$ 61,15</TotalPedido> <MeioTransporte><![CDATA[Correios - Sedex]]></MeioTransporte> <Vendedor>code123</Vendedor> <Parcelas>0</Parcelas> <FormaDePagamento><![CDATA[Boleto]]></FormaDePagamento> <Autorizacao>00000000</ Autorizacao> <Bandeira>visa</ Bandeira> <DataEfetivaPagamento>11/07/2014</DataEfetivaPagamento> <IDComprador>100</ IDComprador> <NomeComprador><![CDATA[Mario Andrade]]></NomeComprador> <RuaComprador><![CDATA[Rua José da Silva]]></RuaComprador> <NumeroRuaComprador><![CDATA[195]]></NumeroRuaComprador> <ComplementoEnderecoComprador><![CDATA[Casa]]></ComplementoEnderecoComprador> <BairroComprador><![CDATA[Centro]]></BairroComprador> <CidadeComprador><![CDATA[Curitiba]]></CidadeComprador> <EstadoComprador><![CDATA[PR]]></EstadoComprador> <CepComprador><![CDATA[81000000]]></CepComprador> <PaisComprador>BRA</PaisComprador> <DDDComprador><![CDATA[41]]></DDDComprador> <TelefoneComprador><![CDATA[88889999]]></TelefoneComprador> <DDDCelularComprador><![CDATA[41]]></DDDCelularComprador> <TelefoneCelularComprador><![CDATA[88889999]]></TelefoneCelularComprador> <CPFComprador><![CDATA[12345678912]]></CPFComprador> <RGComprador><![CDATA[1234567]]></RGComprador> <NascimentoComprador><![CDATA[16/01/1971]]></NascimentoComprador> <PerfilComprador>V<PerfilComprador> <contribuinte\_icms>Sim</contribuinte\_icm> <tipodecliente>Consumidor Final< tipodecliente > <ramodeatividade>Comércio< / ramodeatividade > <optante\_simples\_nacional>Sim</ optante\_simples\_nacional > <ObsVenda><![CDATA[Desejo que reforçem a embalagem]]></ObsVenda> <EmbaladoPresente>Sim</EmbaladoPresente> <NomeEntrega><![CDATA[José da Silva]]></NomeEntrega> <RuaEntrega><![CDATA[Rua Sargento Tainha]]></RuaEntrega> <NumeroEntrega><![CDATA[890]]></NumeroEntrega> <ComplementoEntrega><![CDATA[Apto 210]]></ComplementoEntrega> <BairroEntrega><![CDATA[Centro]]></BairroEntrega> <CidadeEntrega><![CDATA[Curitiba]]></CidadeEntrega> <EstadoEntrega><![CDATA[PR]]></EstadoEntrega> <CepEntrega><![CDATA[81000111]]></CepEntrega> <PaisEntrega><![CDATA[Brasil]]></PaisEntrega> <DDDEntrega><![CDATA[41]]></DDDEntrega> <TelefoneEntrega><![CDATA[88887777]]></TelefoneEntrega> </Info> <Produtos> <Produto> <Nome><![CDATA[Angela Ro Ro - Escândalo]]></Nome> <Versao><![CDATA[Angela Ro Ro - Escândalo]]></Versao> <Codigo>7892141640305</Codigo> <Valor>R\$ 19,71</Valor> <Quantidade>1</Quantidade> <Total>R\$ 19,71</Total> </Produto> <Produto>

<Nome><![CDATA[Carmen Miranda - Hoje]]></Nome> <Versao><![CDATA[Carmen Miranda - Hoje]]></Versao>

```
<Codigo>7898324759611</Codigo>
<Valor>R$ 24,66</Valor>
<Quantidade>1</Quantidade>
<Total>R$ 24,66</Total>
```

```
</Produto>
```
</Produtos>

</Venda> </Vendas>

#### **Se não for localizada nenhuma venda com o número solicitado:**

```
<?xml version="1.0" encoding="ISO-8859-1"?> 
<requisicao-transacao> 
        <Transacao> 
                  <erro>Var_No_Sale</erro> 
                  <resultado>Nenhuma venda foi localizada com o número informado</resultado> 
        </Transacao> 
</requisicao-transacao>
```
### <span id="page-40-0"></span>**5.4 VE - Exclusão de venda**

Essa função permite excluir uma venda da loja virtual.

#### **Estrutura do XML para exclusão da venda:**

```
<requisicao-transacao>
        <Authentication>
                <Token>1234567890</Token>
                <Comando>VE</Comando>
        </Authentication>
        <Records>
                 <Record>
                         <NumPedido>02012811131</ NumPedido>
                 </Record>
        </Records>
</requisicao-transacao>
```
#### **Se não for localizada nenhuma venda com o número solicitado:**

```
<?xml version="1.0" encoding="ISO-8859-1"?>
<requisicao-transacao>
        <Transacao>
                 <erro>Var_No_Sale</erro>
                 <resultado>Nenhuma venda foi localizada com o número informado</resultado>
        </Transacao>
</requisicao-transacao>
```
### <span id="page-40-1"></span>**5.5 VA – Alteração e inserção de Nota Fiscal e rastreamento de uma ou mais vendas**

Essa função permite enviar para a loja virtual alterações na venda para alguns itens. Ao alterar um pedido envie a informação True ou False.

Envie *True* para informar no sistema da loja virtual que o pedido foi integrado no ERP Envie *False* para informar no sistema da loja virtual que o pedido ainda não foi integrado no ERP

#### **Estrutura do XML para alteração da venda:**

```
<requisicao-transacao>
        <Authentication>
                <Token>1234567890</Token>
                <Comando>VA</Comando>
        </Authentication>
        <Vendas>
                 <Venda>
                         <NumPedido>123456</NumPedido>
                         <PedidoIntegrado>True</PedidoIntegrado>
                         <NotaFiscal>0001</ NotaFiscal>
                         <NotaFiscalChave>000011112222333344445555<NotaFiscalChave>
                         <NotaFiscalSerie>1A<NotaFiscalSerie>
                         <NotaFiscalURL>https://<NotaFiscalURL>
                           <Rastreamento>123456</ Rastreamento>
                         <DiaDaPostagem>10/01/2014</ DiaDaPostagem>
                         <DataEfetivaPagamento>09/01/2014</ DataEfetivaPagamento> 
                 </Venda>
                 <Venda>
                         <NumPedido>1234567</NumPedido>
                         <PedidoIntegrado>True</PedidoIntegrado>
                         <NotaFiscal>0002</ NotaFiscal>
                          <Rastreamento>1234567</ Rastreamento>
                         <DiaDaPostagem>9/01/2014</ DiaDaPostagem>
                         <DataEfetivaPagamento>8/01/2014</ DataEfetivaPagamento> 
                 </Venda>
        </Vendas>
</requisicao-transacao>
```
#### **Se não for localizada nenhuma venda com o número solicitado:**

```
<?xml version="1.0" encoding="ISO-8859-1"?>
<requisicao-transacao>
        <Transacao>
                 <erro>Var_No_Sale</erro>
                 <resultado>Nenhuma venda foi localizada com o número informado</resultado>
        </Transacao>
</requisicao-transacao>
```
### <span id="page-42-0"></span>**5.6 VS - Alteração do status de uma venda**

Para cada venda realizada e para que somente o status possa ser alterado envie o novo status (deverá ser utilizado um status já existente no sistema da loja virtual).

#### **Estrutura do XML para alteração da venda:**

```
<requisicao-transacao>
        <Authentication>
                <Token>1234567890</Token>
                <Comando>VS</Comando>
        </Authentication>
        <Vendas>
                 < Venda>
                         <NumPedido>123456</NumPedido>
                         <Status>Pagamento não autorizado pela operadora.</Status>
                 </ Venda>
        </Vendas>
</requisicao-transacao>
```
#### **Se não for localizada nenhuma venda com o número solicitado:**

```
<?xml version="1.0" encoding="ISO-8859-1"?>
<requisicao-transacao>
        <Transacao>
                 <erro>Var_No_Sale</erro>
                 <resultado>Nenhuma venda foi localizada com o número informado</resultado>
        </Transacao>
</requisicao-transacao>
```
### <span id="page-42-1"></span>**5.7 RU – Alteração e inserção do rastreamento de uma ou mais vendas**

Para cada venda realizada e para que somente o código de rastreamento possa ser alterado envie o código do objeto.

Ao alterar um pedido envie a informação True ou False.

Envie *True* para informar no sistema da loja virtual que o pedido foi integrado no ERP Envie *False* para informar no sistema da loja virtual que o pedido ainda não foi integrado no ERP

#### **Estrutura do XML para alteração da venda:**

```
<requisicao-transacao>
       <Authentication>
                <Token>1234567890</Token>
                <Comando>RU</Comando>
       </Authentication>
       <Vendas>
                <Venda>
                        <NumPedido>123456</NumPedido>
                        <Rastreamento>XX0000000000X</ Rastreamento>
                        <DiaDaPostagem>10/01/2019</ DiaDaPostagem>
                </Venda>
                <Venda>
```
<NumPedido>1234567</NumPedido> <Rastreamento>XX0000000000X</ Rastreamento> <DiaDaPostagem>10/01/2019</ DiaDaPostagem>

</Venda>

</Vendas> </requisicao-transacao>

#### **Se não for localizada nenhuma venda com o número solicitado:**

```
<?xml version="1.0" encoding="ISO-8859-1"?>
<requisicao-transacao>
        <Transacao>
                 <erro>Var_No_Sale</erro>
                 <resultado>Nenhuma venda foi localizada com o número informado</resultado>
        </Transacao>
</requisicao-transacao>
```
### <span id="page-43-0"></span>**5.8 NFI – Alteração ou inserção da Nota Fiscal de uma ou mais vendas**

Essa função permite enviar para a loja virtual alterações na venda para alguns itens. Ao alterar um pedido envie a informação True ou False.

Ao alterar um pedido envie a informação True ou False.

Envie *True* para informar no sistema da loja virtual que o pedido foi integrado no ERP Envie *False* para informar no sistema da loja virtual que o pedido ainda não foi integrado no ERP

#### **Estrutura do XML para alteração/inserção da Nota Fiscal de uma venda:**

```
<requisicao-transacao>
        <Authentication>
                <Token>1234567890</Token>
                 <Comando>NFI</Comando>
        </Authentication>
        <Vendas>
                 <Venda>
                         <NumPedido>123456</NumPedido>
                         <PedidoIntegrado>True</PedidoIntegrado>
                         <NotaFiscal>0001</ NotaFiscal>
                         <NotaFiscalChave>000011112222333344445555<NotaFiscalChave>
                         <NotaFiscalSerie>1A<NotaFiscalSerie>
                         <NotaFiscalURL>https://<NotaFiscalURL>
                 </Venda>
                 <Venda>
                         <NumPedido>1234567</NumPedido>
                         <PedidoIntegrado>True</PedidoIntegrado>
                         <NotaFiscal>0001</ NotaFiscal>
                         <NotaFiscalChave>000011112222333344445555<NotaFiscalChave>
                         <NotaFiscalSerie>1A<NotaFiscalSerie>
                         <NotaFiscalURL>https://<NotaFiscalURL> 
                 </Venda>
        </Vendas>
</requisicao-transacao>
```

```
<?xml version="1.0" encoding="ISO-8859-1"?>
<requisicao-transacao>
        <Transacao>
                 <erro>Var_No_Sale</erro>
                 <resultado>Nenhuma venda foi localizada com o número informado</resultado>
        </Transacao>
</requisicao-transacao>
```
### <span id="page-44-0"></span>**5.9 - XML individual por venda**

Para cada venda realizada o sistema da loja virtual gera uma XML que é gravada no ato da compra. Essa XML não possui as informações atualizadas posteriomente e pode ser capturada no endereço: <https://www.seudominio.com.br/xmlvendas/numerodavenda.xml>

*Para realizar uma consulta da XML complete atualizada utilize o comando VN (veja item 5)*

#### **Estrutura do XML individual por venda:**

```
<?xml version="1.0" encoding="iso-8859-1"?>
<Vendas>
        <Venda>
                <data>3/7/2014</data>
                <numerocompra>3201473114454</numerocompra>
                <ip>127.0.0.1</ip>
                <subtotalpedido>R$ 148,50</subtotalpedido>
                <descontoprogressivo>R$ 0,00</ descontoprogressivo >
                <diferencialicms>R$ 14,85</diferencialicms>
                <descontoconcedido>R$ 0,00</descontoconcedido>
                <descontocupom>R$ 0,00</descontocupom>
                <codigocupom></codigocupom>
                <fretepedido>R$ 28,80</fretepedido>
                <totalpedido>R$ 192,15</totalpedido>
                <totalpedido_btc>0,00172986</totalpedido_btc>
                <cotacao_btc>R$ 18.599,90</cotacao_btc>
                <meiotransporte>Correios PAC - Encomenda Norma</meiotransporte>
                <parcelas>1</parcelas>
                <formadepagamento>Depósito Bancário</formadepagamento>
                <nomecomprador><![CDATA[João da Silva]]></nomecomprador>
                <ruacomprador>Rua Capitão Maria Sobrinho Taschner ]]></ruacomprador>
                <numeroruacomprador><![CDATA[195]]></ numeroruacomprador >
                <complementoenderecocomprador>sobrado</complementoenderecocomprador>
                <bairrocomprador><![CDATA[Portão]]></bairrocomprador>
                <cidadecomprador><![CDATA[Curitiba]]></cidadecomprador>
                <estadocomprador><![CDATA[PR]]></estadocomprador>
                <cepcomprador><![CDATA[81000000]]></cepcomprador>
                <paiscomprador>BRA</paiscomprador>
                <dddcomprador><![CDATA[41]]></dddcomprador>
                <telefonecomprador><![CDATA[22221111]]></telefonecomprador>
                <dddcelularcomprador><![CDATA[41]]></dddcelularcomprador>
                <telefonecelularcomprador><![CDATA[11112222]]></telefonecelularcomprador>
                <cpfcomprador><![CDATA[11122233344]]></cpfcomprador>
                <rgcomprador><![CDATA[1112223]]></rgcomprador>
                [email@email.com.br]]></emailcomprador>
                <aniversariocomprador><![CDATA[16/01/1971]]></aniversariocomprador>
                  <perfilcomprador>V</ perfilcomprador>
                  <contribuinte_icms>Sim</contribuinte_icms>
```
 <tipodecliente>Consumidor Final</tipodecliente> <ramodeatividade>Comércio</ramodeatividade> <optante\_simples\_nacional>Sim</optante\_simples\_nacional> <contato\_principal\_empresa>José da Silva</contato\_principal\_empresa> <obsvenda></obsvenda> <produto><![CDATA[Em Teu Nome...]]></produto> <ncm>84717029</ncm> <tipo>Un</tipo> <versao><![CDATA[Em Teu Nome Blue Double Pack 36 ]]></versao> <codigo>0001</codigo> <valor>R\$ 148,50</valor> <quantidade>1</quantidade> <total>R\$ 148,50</total>

#### **As tags abaixo somente serão impressas quando houver entrega em outro endereço:**

<nomeentrega>José da Silva</nomeentrega> <ruaentrega>Rua Tubarão</ruaentrega> <numeroentrega>100</numeroentrega> <complementoentrega>Casa</complementoentrega> <bairroentrega>Centro</bairroentrega> <cidadeentrega>Curitiba</cidadeentrega> <estadoentrega>PR</estadoentrega> <cepentrega>80000000</cepentrega> <paisentrega>BRA</paisentrega> <dddentrega>41</dddentrega> <telefoneentrega>99999999</telefoneentrega> </Venda>

</Vendas>

**AS TAGS <totalpedido\_btc> e <cotacao\_btc> somente serão impressas quando a venda for realizada com Bitcoin (BTC)**

### <span id="page-45-0"></span>**5.10 PEIN - Alteração para pedido integrado ou não integrado**

Essa função permite alterar um pedido de integrado para não integrado ou vice versa no ERP.

Envie *True* para informar no sistema da loja virtual que o pedido foi integrado no ERP Envie *False* para informar no sistema da loja virtual que o pedido ainda não foi integrado no ERP

#### **Estrutura do XML para alteração da venda:**

```
<requisicao-transacao>
        <Authentication>
                <Token>1234567890</Token>
                <Comando>PEIN</Comando>
        </Authentication>
        <Vendas>
                 <Venda>
                         <NumPedido>123456</NumPedido>
                         <PedidoIntegrado>True</PedidoIntegrado>
                         < PedidoERP>123</ PedidoERP>
                </Venda>
                 <Venda>
                         <NumPedido>123457</NumPedido>
                         <PedidoIntegrado>True</PedidoIntegrado>
                         < PedidoERP>124</ PedidoERP> 
                </Venda>
        </Vendas>
```
</requisicao-transacao>

#### **Se não for localizada nenhuma venda com o número solicitado:**

```
<?xml version="1.0" encoding="ISO-8859-1"?>
<requisicao-transacao>
        <Transacao>
                 <erro>Var_No_Sale</erro>
                 <resultado>Nenhuma venda foi localizada com o número informado</resultado>
        </Transacao>
</requisicao-transacao>
```
### <span id="page-46-0"></span>**5.11 VSG - Status do pagamento na operadora**

Essa função permite a consulta da situação do pagamento na operadora (aprovado, negado, etc…)

#### **Estrutura do XML para consulta da venda:**

```
<requisicao-transacao>
        <Authentication>
                <Token>1201471120117</Token>
                 <Comando>VSG</Comando>
        </Authentication>
        <Records>
                 <Record>
                         <NumPedido> 1201471120117 </NumPedido>
                 </Record>
        </Records>
</requisicao-transacao>
```
# **O resultado da operação será retornado em XML ou JSON:**

```
<?xml version="1.0" encoding="iso-8859-1"?><Vendas>
        <Venda>
                <Info>
                         <NumeroCompra>1201471120117</NumeroCompra>
                         <Plataforma_ecommerce>Nome da plataforma</Plataforma_ecommerce>
                         <CNPJ_Plataforma_ecommerce>00000000000000</CNPJ_Plataforma_ecommerce>
                         <PedidoERP>1234</PedidoERP>
                         <FormaDePagamento>PayPal Plus</FormaDePagamento>
                         <Autorizacao>00000000</ Autorizacao>
                         <Bandeira>visa</ Bandeira>
                         <Status na operadora>Aprovado</Status na operadora>
                         <Status_na_lojavirtual>Novo pedido</Status_na_lojavirtual>
                </Info>
        </Venda>
```

```
</Vendas>
```
#### **Se não for localizada nenhuma venda com o número solicitado:**

```
<?xml version="1.0" encoding="ISO-8859-1"?>
<requisicao-transacao>
        <Transacao>
                 <erro>Var_No_Sale</erro>
                  <resultado>Nenhuma venda foi localizada com o número informado</resultado>
        </Transacao>
</requisicao-transacao>
```
### <span id="page-47-0"></span>**5.12 PEDINC – Inclusão de pedido na loja virtual**

Essa função permite a inserção de um pedido n aloja virtual

#### **Estrutura do XML para inclusão do pedido**

```
<requisicao-transacao>
        <Authentication>
                 <Token>1201471120117</Token>
                 <Comando>PEDINC</Comando>
        </Authentication>
<vendas>
        <venda>
                 <sub_total_pedido>2500,00</sub_total_pedido> (valor total do pedido sem descontos e sem 
acréscimos)
                 <total_pedido>2445,00</total_pedido> (valor final do pedido incluindo todos os descontos e 
acréscimos)
                 <diferencial_icms>0,00</diferencial_icms>
                 <desconto_progressivo>0,00</desconto_progressivo>
                 <desconto a vista>100,00</desconto a vista>
                 <desconto_cupom>0,00</desconto_cupom>
                 <frete_pedido>45,00</frete_pedido>
                 <codigo_cupom>123456</codigo_cupom>a
                 <meio_transporte>Correios - PAC</meio_transporte>
                 <previsao_de_entrega>5 dias úteis</previsao_de_entrega>
                 <forma_de_pagamento>Depósito Bancário</forma_de_pagamento>
                 <parcelas>1</parcelas>
                 <ip>192.168.0.100</ip>
                 <afiliado>email@doafiliado.com</afiliado>
                 <revenda>email@darevenda.com</revenda>
                 <vendedor>aferreira</vendedor>
                 <obsvenda>Diretoria, oferecer tratamento VIP</obsvenda>
                 <nome_cliente><![CDATA[Sandro Cesar Gonçalves]]></nome_cliente>
                 <endereco><![CDATA[Rua José Taschner]]></endereco>
                 <endereconumero><![CDATA[195]]></endereconumero>
                 <complemento><![CDATA[Apto 34]]></complemento>
                 <bairro><![CDATA[Fanny]]></bairro>
                 <cidade><![CDATA[Curitiba]]></cidade>
                 <estado><![CDATA[PR]]></estado>
                 <cep><![CDATA[81030370]]></cep>
                 <pais>Brasil</pais>
                 <ddd1><![CDATA[41]]></ddd1>
                 <telefone1><![CDATA[988583823]]></telefone1>
                 <ddd2><![CDATA[41]]></ddd2>
                 <telefone2><![CDATA[32460330]]></telefone2>
                 <cpf_cnpj><![CDATA[39365190991]]></cpf_cnpj>
                 <rg_ie><![CDATA[42704490]]></rg_ie>
                 <email><![CDATA[joao@silva.com.br]]></email>
                 <nascimento><![CDATA[04/02/1971]]></nascimento>
                 <sexo>m</sexo>
                 <perfil_comprador>V</perfil_comprador>
                 <contribuinte_icms>Sim/Não</contribuinte_icms>
                 <tipo_de_cliente>Consumidor Final</tipo_de_cliente>
                 <ramo_atividade>Comércio </ramo_atividade>
                 <optante_simples_nacional>Sim - Não</optante_simples_nacional>
                 <contato_principal_empresa>João da Silva</contato_principal_empresa>
                 <embala_presente><![CDATA[Sim/Não]]></embala_presente>
                 <ddd telefone entrega><![CDATA[41]]></ddd telefone entrega>
                 <telefone_entrega><![CDATA[988583823]]></telefone_entrega>
                 <nome_entrega><![CDATA[Sandro Cesar Gonçalves]]></nome_entrega>
                 <endereco_entrega><![CDATA[Rua José Taschner]]></endereco_entrega>
                 <endereconumero_entrega><![CDATA[195]]></endereconumero_entrega>
                 <complemento_entrega><![CDATA[Apto 34]]></complemento_entrega>
```

```
<bairro_entrega><![CDATA[Fanny]]></bairro_entrega>
                 <cidade_entrega><![CDATA[Curitiba]]></cidade_entrega>
                 <estado entrega><![CDATA[PR]]></estado entrega>
                 <cep_entrega><![CDATA[81030370]]></cep_entrega>
                 <pais_entrega>Brasil</pais_entrega>
                 <produtos>
                          <produto>
                                   <nome_produto><![CDATA[California - Volerei]]></nome_produto>
                                   <nome_versao><![CDATA[California - Volerei ]]></nome_versao>
                                   <sku>1107820</sku>
                                   <valor>25,00</valor>
                                   <quantidade>2</quantidade>
                                   <total>50,00</total>
                          </produto>
                          <produto>
                                   <nome_produto><![CDATA[Gottsha - Break out]]></nome_produto>
                                   <nome_versao><![CDATA[Gottsha - Break out]]></nome_versao>
                                   <sku>1853457</sku>
                                   <valor>50,00</valor>
                                   <quantidade>1</quantidade>
                                   <total>50,00</total>
                          </produto>
                 </produtos>
        </venda>
</vendas>
</requisicao-transacao>
```
#### **O resultado da operação será retornado em XML:**

```
<?xml version="1.0" encoding="iso-8859-1"?>
<requisicao-transacao>>
        <Transacao>
                 <erro>1201471120117</erro>
                 <resultado>Pedido 123456 Inserido com sucesso</resultado >
                 <numero_pedido>123456</numero_pedido>
                 <id_pedido>12</id_pedido>
        </Transacao>
</requisicao-transacao>
```
### <span id="page-49-0"></span>**CLIENTES**

### <span id="page-49-1"></span>**6.1 DR - Report de clientes por período**

Essa função retornará os clientes cadastrados dentro de um intervalo entre duas datas. O intervalo máximo permitido para retorno dos cadastros são 7 dias

DateStart: Data inicial para report dos cadastros DateEnd: Data final para report dos cadastros

#### **Estrutura do XML para report dos cadastros:**

```
<requisicao-transacao>
        <Authentication>
                 <Token>1234567890</Token>
                 <Comando>DR</Comando>
        </Authentication>
        <Records>
                 <Record>
                         <DateStart>10/07/2104</DateStart>
                         <DateEnd>11/07/2104</DateEnd>
                 </Record>
        </Records>
</requisicao-transacao>
```
### <span id="page-49-2"></span>**6.2 DRC - Report de cliente por ID ou Email**

Essa função retornará o cliente cadastrado pelo ID ou por email (Informe somente uma das duas tag)

#### **Estrutura do XML para report do cadastro:**

```
<requisicao-transacao>
        <Authentication>
                 <Token>1234567890</Token>
                 <Comando>DRC</Comando>
        </Authentication>
        <Records>
                 <Record>
                         <ID>654</ID>
                         <EMAIL></EMAIL>
                 </Record>
        </Records>
</requisicao-transacao>
```
#### **O resultado destas operações será retornado em XML:**

<?xml version="1.0" encoding="iso-8859-1"?> <Records> <Record> <Cliente> <ID>2955</ID> <vendedor\_contratado>sim</vendedor\_contratado> <vendedor\_codigo>JOSILVA</vendedor\_codigo> <vendedor\_ativo>sim</vendedor\_ativo> <vendedor\_comissao>3.5</vendedor\_comissao> <DataDoCadastro>04/06/2014 15:06:13</DataDoCadastro> <IP>127.0.01</IP>

<DataNascimento>04/02/1971</DataNascimento> <UltimaAlteracao>17/04/2014 11:36:49</UltimaAlteracao> <Perfil>V</Perfil> <Perfil\_valor\_min>3000</Perfil\_valor\_min> <Perfil\_itens\_min>25</Perfil\_itens\_min> <contribuinte\_icms>Sim</contribuinte\_icms> <tipodecliente>Consumidor Final</tipodecliente> <ramodeatividade>Comércio</ramodeatividade> <optante\_simples\_nacional>Sim</optante\_simples\_nacional> <Senha>123456</Senha> <Email>suporte@minhaloja.com.br</Email> <Bloqueado>desbloqueado</Bloqueado> <Limite\_minimo\_desabilitado>y</Limite\_minimo\_desabilitado> <Limite\_max\_pedidos>L</Limite\_max\_pedidos > <Valor\_max\_pedido>3000</Valor\_max\_pedido> <AceitaMailing>on</AceitaMailing> <AceitaSMS>1</AceitaSMS> <CpfCnpj>01087801000105</CpfCnpj> <Identidade>42704490</Identidade> <NomeCompleto>Mike Mareen</NomeCompleto> <Endereco>Rua José da Silva</Endereco> <EnderecoNumero>111</EnderecoNumero> <EnderecoComplemento>Casa</EnderecoComplemento> <EnderecoBairro>Centro</EnderecoBairro> <EnderecoCidade>Curitiba</EnderecoCidade> <EnderecoEstado>PR</EnderecoEstado> <EnderecoPais>Brasil</EnderecoPais> <EnderecoCEP>80000000</EnderecoCEP> <DDDTelefone>41</DDDTelefone> <Telefone>11112233</Telefone> <DDDCelular>41</DDDCelular> <Celular>44445566</Celular> <Vendedor><![CDATA[300]]></ Vendedor > <Pontos><![CDATA[1000]]></Pontos> <Sexo>m</Sexo> <Observacoes><![CDATA[Entrega pela manhã]]></Observacoes> </Cliente> </Record>

#### </Records>

#### **Se não houver nenhum cadastro para o período informado será retornado:**

<?xml version="1.0" encoding="ISO-8859-1"?> <requisicao-transacao> <Transacao> <erro>Var\_No\_Client</erro> <resultado>Não há nenhum cadastro para o período informado</resultado> </Transacao> </requisicao-transacao>

### <span id="page-50-0"></span>**6.3 DRU - Report de clientes com cadastro alterado por período**

### A invocação do comando DRU irá retornar os clientes que tiveram seus cadastros alterados no intervalo entre duas datas.

O intervalo máximo permitido para retorno dos cadastros são 7 dias

DateStart: Data inicial para report dos cadastros alterados DateEnd: Data final para report dos cadastros alterados

#### **Estrutura do XML para report dos cadastros:**

<requisicao-transacao> <Authentication> <Token>1234567890</Token> <Comando>**DRU**</Comando> </Authentication> <Records> <Record> <DateStart>10/07/2104</DateStart> <DateEnd>11/07/2104</DateEnd> </Record> </Records> </requisicao-transacao>

#### **O resultado desta operação será retornado em XML:**

<?xml version="1.0" encoding="iso-8859-1"?> <Records> <Record> <Cliente> <ID>2955</ID> <vendedor\_contratado>sim</vendedor\_contratado> <vendedor\_codigo>JOSILVA</vendedor\_codigo> <vendedor\_ativo>sim</vendedor\_ativo> <vendedor\_comissao>3.5</vendedor\_comissao> <DataDoCadastro>04/06/2014 15:06:13</DataDoCadastro> <IP>127.0.01</IP> <DataNascimento>04/02/1971</DataNascimento> <UltimaAlteracao>17/04/2014 11:36:49</UltimaAlteracao> <Perfil>V</Perfil> <contribuinte\_icms>Sim</contribuinte\_icms> <tipodecliente>Consumidor Final</tipodecliente> <ramodeatividade>Comércio</ramodeatividade> <optante\_simples\_nacional>Sim</optante\_simples\_nacional> <Senha>123456</Senha> <Email>suporte@minhaloja.com.br</Email> <Bloqueado>desbloqueado</Bloqueado> <Limitemaximo>n</Limitemaximo> <AceitaMailing>on</AceitaMailing> <AceitaSMS>1</AceitaSMS> <CpfCnpj>01087801000105</CpfCnpj> <Identidade>42704490</Identidade> <NomeCompleto>Mike Mareen</NomeCompleto> <Endereco>Rua José da Silva</Endereco> <EnderecoNumero>111</EnderecoNumero> <EnderecoComplemento>Casa</EnderecoComplemento> <EnderecoBairro>Centro</EnderecoBairro> <EnderecoCidade>Curitiba</EnderecoCidade> <EnderecoEstado>PR</EnderecoEstado> <EnderecoPais>Brasil</EnderecoPais> <EnderecoCEP>80000000</EnderecoCEP> <DDDTelefone>41</DDDTelefone> <Telefone>11112233</Telefone> <DDDCelular>41</DDDCelular> <Celular>44445566</Celular> <Vendedor><![CDATA[300]]></ Vendedor > <Pontos><![CDATA[1000]]></Pontos> <Sexo>m</Sexo> <Observacoes><![CDATA[Entregas pela manhã]]></Observacoes> <perfil>V</perfil>

52

<tipo\_de\_cliente>Consumidor</tipo\_de\_cliente> <contribuinte\_do\_icms>Sim</contribuinte\_do\_icms> <ramo\_de\_atividade>Comércio</ramo\_de\_atividade> <optante\_simples\_nacional>Sim</optante\_simples\_nacional> <whatsapp\_ddi>41</whatsapp\_ddi> <whatsapp\_telefone>988887777</whatsapp\_telefone> </Cliente>

</Records>

</Record>

#### **Se não houver nenhum cadastro para o período informado será retornado:**

<?xml version="1.0" encoding="ISO-8859-1"?> <requisicao-transacao> <Transacao> <erro>Var\_No\_Client</erro> <resultado>Não há nenhum cadastro alterado para o período informado</resultado> </Transacao> </requisicao-transacao>

### <span id="page-52-0"></span>**6.4 DRI - Inserção de clientes**

Essa função permite a inserção de clientes na loja virtual.

#### **Estrutura do XML para inserção de clientes:**

```
<requisicao-transacao>
        <Authentication>
                 <Token>1234567890</Token>
                 <Comando>DRI</Comando>
        </Authentication>
        <Records>
                 <Record>
                         <origem >PDV</origem>
                         <code_vendedor><![CDATA[josilva05]]></code_vendedor>
                         <nome_completo><![CDATA[João da Silva]]></nome_completo>
                         <senha><![CDATA[12345678]]></senha>
                         <email><![CDATA[joao@silva.com]]></email>
                         <sexo><![CDATA[m]]></sexo>
                          <endereco><![CDATA[Rua Direita]]></endereco>
                         <endereco_numero><![CDATA[11]]></endereco_numero>
                         <complemento><![CDATA[Casa 2]]></complemento>
                         <bairro><![CDATA[Centro]]></bairro>
                         <cep><![CDATA[81030370]]></cep>
                         <cidade><![CDATA[Curitiba]]></cidade>
                         <estado><![CDATA[PR]]></estado>
                          <pais><![CDATA[Brasil]]></pais>
                          <cpf_cnpj><![CDATA[59278595004]]></cpf_cnpj>
                          <rg_ie><![CDATA[4.111.222-PR]]></rg_ie>
                          <dddtelefone1><![CDATA[41]]></dddtelefone1>
                          <telefone1><![CDATA[33334455]]></ telefone1>
                         <data_nascimento><![CDATA[30/12/1970]]></data_nascimento>
                         <dddtelefone2><![CDATA[41]]></dddtelefone2>
                         <telefone2><![CDATA[22223344]]></telefone2>
                          <pontos>0</pontos>
                          <perfil>V</perfil>
                         <tipo_de_cliente>Consumidor Final</tipo_de_cliente>
                         <contribuinte_do_icms>Sim</contribuinte_do_icms>
                         <ramo_de_atividade><![CDATA[Comércio]]></ramo_de_atividade>
                          <optante_simples_nacional><![CDATA[Sim]]></optante_simples_nacional>
```

```
<whatsapp_ddi>41</whatsapp_ddi>
                         <whatsapp_telefone>98765432</whatsapp_telefone>
                 </Record>
                 <Record>
                         <code_vendedor><![CDATA[mariorocha]]></code_vendedor>
                         <nome_completo><![CDATA[João Maria]]></nome_completo>
                         <senha><![CDATA[12345678]]></senha>
                         … etc
                 </Record>
        </Records>
</requisicao-transacao>
```
### <span id="page-53-0"></span>**6.5 DRA - Alteração de clientes**

Essa função permite a alteração de clientes na loja virtual. Envie o ID do cliente relacionado na loja virtual.

#### **Estrutura do XML para inserção de clientes:**

```
<requisicao-transacao>
        <Authentication>
                <Token>1234567890</Token>
                <Comando>DRA</Comando>
        </Authentication>
        <Records>
                 <Record>
                         <id>3160</id >
                         <code_vendedor>josilva05</code_vendedor>
                         <nome_completo><![CDATA[João da Silva]]></nome_completo>
                         <senha><![CDATA[12345678]]></senha>
                         <email><![CDATA[joao@silva.com]]></email>
                         <sexo><![CDATA[m]]></sexo>
                         <endereco><![CDATA[Rua Direita]]></endereco>
                         <endereco_numero><![CDATA[11]]></endereco_numero>
                         <complemento><![CDATA[Casa 2]]></complemento>
                         <bairro><![CDATA[Centro]]></bairro>
                         <cep><![CDATA[81030370]]></cep>
                         <cidade><![CDATA[Curitiba]]></cidade>
                         <estado><![CDATA[PR]]></estado>
                         <pais><![CDATA[Brasil]]></pais>
                         <cpf_cnpj><![CDATA[59278595004]]></cpf_cnpj>
                         <rg_ie><![CDATA[4.111.222-PR]]></rg_ie>
                         <dddtelefone1><![CDATA[41]]></dddtelefone1>
                         <telefone1><![CDATA[33334455]]></telefone1>
                         <data_nascimento><![CDATA[30/12/1970]]></data_nascimento>
                         <dddtelefone2><![CDATA[41]]></dddtelefone2>
                         <telefone2><![CDATA[22223344]]></telefone2>
                         <pontos>0</pontos>
                         <perfil>V</perfil>
                         <tipo de cliente>Consumidor Final</tipo de cliente>
                         <contribuinte_do_icms>Sim</contribuinte_do_icms>
                         <ramo_de_atividade><![CDATA[Comércio]]></ramo_de_atividade>
                         <optante_simples_nacional><![CDATA[Sim]]></optante_simples_nacional>
                         <whatsapp_ddi>41</whatsapp_ddi>
                         <whatsapp_telefone>98765432</whatsapp_telefone>
                 </Record>
        </Records>
```
</requisicao-transacao>

### <span id="page-54-0"></span>**6.6 DRB - Busca de cliente por palavra chave**

Essa função retornará o resultado da pesquisa pela palavra chave em XML ou JSON.

Atenção: Na Palavra\_chave poderá ser utilizada somente uma das seguintes informações:

- Nome
- Telefone (sem ddd e somente os números)
- CPF ou CNPJ (Sem traços, barras ou pontos somente os números)
- E-mail

#### **Estrutura do XML para busca por cadastro:**

```
<requisicao-transacao>
        <Authentication>
                 <Token>1234567890</Token>
                 <Comando>DRB</Comando>
                 <Palavra_chave>João da Silva</Palavra_chave>
        </Authentication>
</requisicao-transacao>
```
#### **O resultado desta operação será retornado em XML ou JSON:**

```
<?xml version="1.0" encoding="iso-8859-1"?>
<Clientes>
        <Cliente>
                 <id cliente>123</id cliente>
                 <status >bloqueado</status >
                 <atendido_vendedor>vend006</atendido_vendedor>
                 <nome>João da Silva</nome>
                 <cpf_cnpj>88888888888</cpf_cnpj>
                 <cidade>São Paulo</cidade>
                 <uf>SP</uf> 
                 <telefone>99999999</telefone>
        </ Cliente>
        <Cliente>
                 <id_cliente>1256</id_cliente>
                 <status >desbloqueado</status >
                 <atendido_vendedor>vend075</atendido_vendedor>
                 <nome>João da Silva Pereira e Filhos</nome>
                 <cpf_cnpj>99999999999999</cpf_cnpj>
                 <cidade>Curitiba</cidade>
                 <uf>PR</uf> 
                 <telefone>77777777</telefone>
        </ Cliente>
```
</Clientes>

### <span id="page-55-0"></span>**FABRICANTES**

### <span id="page-55-1"></span>**7.1 FR - Report de marcas e fabricantes**

Essa função retornará os fabricantes cadastrados na loja virtual.

#### **Estrutura do XML para report os fabricantes:**

<requisicao-transacao> <Authentication> <Token>1234567890</Token> <Comando>**FR**</Comando> </Authentication> </requisicao-transacao>

#### **O resultado desta operação será retornado em XML:**

<?xml version="1.0" encoding="iso-8859-1"?> <Records> <Fabricante> <Fab\_ID>4</Fab\_ID> <Fab\_Nome><![CDATA[Nike]]></Fab\_Nome> <Fab\_Fabricante><![CDATA[Alpargatas]]></Fab\_Fabricante> </ Fabricante> </Records>

#### **Se não houver nenhum fabricante será retornado:**

<?xml version="1.0" encoding="ISO-8859-1"?> <requisicao-transacao> <Transacao> <erro>Var\_No\_Fab</erro> <resultado>Não há nenhum fabricante para retornar</resultado> </Transacao> </requisicao-transacao>

### <span id="page-55-2"></span>**7.2 FI - Inserção de marcas e fabricantes**

Essa função permite a inserção de marcas e fabricantes na loja virtual.

### **Estrutura do XML para inserção de fabricantes:**

```
<requisicao-transacao>
        <Authentication>
                 <Token>1234567890</Token>
                 <Comando>FI</Comando>
        </Authentication>
        <Records>
                 <Record>
                         <Fab_Nome><![CDATA[Adidas]]></Fab_Nome>
                         <Fab_Fabricante><![CDATA[Alpargatas]]></Fab_Fabricante>
                 </Record>
                 <Record>
                         <Fab_Nome><![CDATA[Nike]]></Fab_Nome>
                         <Fab_Fabricante><![CDATA[Alpargatas]]></Fab_Fabricante>
                 </Record>
        </Records>
</requisicao-transacao>
```
### <span id="page-56-0"></span>**VENDEDORES**

### <span id="page-56-1"></span>**8.1 SLR - Report de vendedores**

Essa função retornará os vendedores cadastrados na loja virtual.

### **Estrutura do XML para report os fabricantes:**

<requisicao-transacao> <Authentication> <Token>1234567890</Token> <Comando>**SLR**</Comando> </Authentication> </requisicao-transacao>

#### **O resultado desta operação será retornado em XML:**

```
<?xml version="1.0" encoding="iso-8859-1"?>
<Records>
        <Vendedor>
                 <vendedor>Mario Santanna</vendedor>
                 <codigo>masantana</codigo>
                 <email>joaosilva@gmail.com</email>
                 <comissao>3,9</comissao>
                 <ativo>0</ativo>
        </Vendedor>
        < Vendedor >
                 <vendedor>João da Silva</vendedor>
                 <codigo>josilva05</codigo>
                 <email>joaosilva@gmail.com</email>
                 <comissão>4,5</comissao>
                 <ativo>1</ativo>
        </ Vendedor >
</Records>
```
#### **Se não houver nenhum fabricante será retornado:**

```
<?xml version="1.0" encoding="ISO-8859-1"?>
<requisicao-transacao>
        <Transacao>
                 <erro>Var_No_Vend</erro>
                 <resultado>Não há nenhum vendedor para retornar</resultado>
        </Transacao>
</requisicao-transacao>
```
### <span id="page-56-2"></span>**8.2 SLRI - Inserção de vendedores**

Essa função permite a inserção de vendedores na loja virtual. Para o cadastro completo primeiro crie o cadastro do cliente (comando DRI). O email do cadastro do novo vendedor será vinculado ao cadastro completo. O código do vendedor deve ser composto somente por letras e números

#### **Estrutura do XML para inserção de vendedores:**

<requisicao-transacao> <Authentication> <Token>1234567890</Token> <Comando>**SLRI**</Comando> </Authentication>

<Records> <Record> <vendedor><![CDATA[Mario Santanna]]></vendedor> <codigo>masantana</codigo> <email>joaosilva@gmail.com</email> <comissao>3,9</comissao> <ativo>0</ativo> </Record> <Record> <vendedor><![CDATA[João da Silva]]></vendedor> <codigo>josilva05</codigo> <email>joaosilva@gmail.com</email> <comissão>4,5</comissao> <ativo>1</ativo> </Record> </Records> </requisicao-transacao>

#### **Resultado da transacão:**

<?xml version="1.0" encoding="ISO-8859-1"?> <requisicao-transacao> <Transacao> <resultado>ok</resultado> </Transacao> </requisicao-transacao>

# <span id="page-58-0"></span>**STATUS DE PEDIDOS**

### <span id="page-58-1"></span>**9.1 SR - Report de Status**

Essa função retornará os status cadastrados na loja virtual.

#### **Estrutura do XML para report os fabricantes:**

<requisicao-transacao> <Authentication> <Token>1234567890</Token> <Comando>**SR**</Comando> </Authentication> </requisicao-transacao>

#### **O resultado desta operação será retornado em XML:**

```
<?xml version="1.0" encoding="iso-8859-1"?>
<Records>
        <Status>
                 <ID>1</ID >
                 <Status><![CDATA[Aguardando pagamento]]></ Status>
                 <StatusTexto><![CDATA[Estamos aguardando o pagamento ser confirmado para o envio do seu 
                 pedido]]></ StatusTexto>
                 <StatusColor><![CDATA[#000000]]></ StatusColor>
        </ Status >
</Records>
```
#### **Se não houver nenhum status será retornado:**

<?xml version="1.0" encoding="ISO-8859-1"?> <requisicao-transacao> <Transacao> <erro> Var\_No\_Record</erro> <resultado>Não há nenhum status para retornar</resultado> </Transacao> </requisicao-transacao>

### <span id="page-59-0"></span>**CONSULTAS ADICIONAIS**

### <span id="page-59-1"></span>**10.1 IBGEC - Consulta código do município**

Essa função retornará o código do município (fonte IBGE) através do CEP

#### **Estrutura do XML para a consulta:**

<requisicao-transacao> <Authentication> <Token>1234567890</Token> <Comando>**IBGEC**</Comando> <Cep>**81030370**</Cep> </Authentication> </requisicao-transacao>

### <span id="page-59-2"></span>**10.2 Consulta PLP's SIGEP WEB**

Essa função retornará as PLP's e os pedidos gerados nos últimos 7 dias e processados pelo SARA com o valor cobrado na loja e o valor faturado pelo Correios.

- O intervalo entre as datas deve ser no máximo 7 dias

- A consulta é realizada no web service do Correios, logo, poderá haver lentidão no

processamento.

#### **Estrutura do XML para a consulta:**

```
<requisicao-transacao>
        <Authentication>
                 <Token>1234567890</Token>
                 <Comando>SIGEPLP</Comando>
        </Authentication>
        <Records>
           < Record>
                 < DateStart >04/03/2020</ DateStart >
                 < DateEnd >11/03/2020 </ DateEnd >
           </ Record>
        </ Record>
</requisicao-transacao>
```
#### **O resultado desta operação será retornado em XML:**

```
<?xml version="1.0" encoding="iso-8859-1"?>
<Records>
   <PLP><data>04/03/2020</data>
      <numeroplp>289814943</numeroplp>
      <quantobjetos>1</quantobjetos>
     <status>PLP Fechada</status>
     <PEDIDO>
        <status_sara>processado pelo SARA</status_sara>
         <numpedido>203415172144</numpedido>
         <numobjeto>OI929137557BR</numobjeto>
         <servico>04162</serviço>
         <peso>40</peso>
         <datacaptacao>04/03/2020 16:47:00</datacaptacao>
         <comprovante>1788169113</comprovante>
         <valorcorreios>17.54</valorcorreios>
         <valorloja>19.04</valorloja>
      </PEDIDO>
```
 </PLP> </Records>

#### **Se não houver nenhum retorno será informado:**

<?xml version="1.0" encoding="ISO-8859-1"?> <requisicao-transacao> <Transacao> <resultado>>Não há nenhuma PLP para o período informado</resultado> </Transacao> </requisicao-transacao>

<span id="page-61-0"></span>Seguem algumas dicas para melhor utilização da API:

1) Existe um limite de até 120 chamadas à API por hora. Erros de socket irão ocorrer se excedidos

2) Nos métodos para a alteração e visualização realize as chamadas dentro da sua necessidade para evitar timeouts.

3) Os reports da sua loja virtual podem ser acessados via XML. Frequentemente incluímos novos campos nas dezenas de reports sem aviso prévio. Por esta razão, os sistemas integrados ao nosso sistema não devem ser afetados por estas inclusões de campos, independente da posição.

#### **Testes:**

Ao realizar a integração solicite ao seu programador o relatório dos testes efetuados antes de colocar em produção.

Exemplo: Ao realizar o envio de um lote de atualização de estoque, verificar se os produtos foram atualizados no sistema. Uma forma simples é verificar o primeiro sku, dois aleatórios do meio e o ultimo SKU enviado no post form. Se os últimos SKU's não foram atualizados o lote de envio deverá ser diminuído e um novo teste ser realizado ate equalizar uma quantidade de envio dentro dos limites do servidor.

Uma programação bem feita de leitura de XML não deve ser "amarrada" com relação à posição do campo, dentro da mesma hierarquia. Se acrescentarmos campos antes ou depois do campo desejado, sem alterar a estrutura do XML, seu programa deve ser capaz de acessar normalmente os nós pré-existentes.

O XML não deve ser lido como uma grande "string". Ao invés disto, seu programa deve manipular o XML como uma estrutura hierárquica, com acesso direto e individualizado a qualquer nó, independente dos nós anteriores e posteriores. Uma sugestão é utilizar objeto para leitura e "parse" do XML, como por exemplo, o Microsoft.XMLDOM, que usamos em nosso sistema.

### **XML DOM Reference**

<http://msdn.microsoft.com/pt-br/library/aa925430.aspx> <http://www.w3schools.com/Dom/>

# <span id="page-62-0"></span>**ATUALIZAÇÕES - CHANGELOG**

#### **05.05.2021**

Comando PI: Nova tag: V\_Max\_Sale Para inserção da quantidade máxima de produtos para compra

#### Comando PA:

Nova tag: V\_Max\_Sale Para alteração da quantidade máxima de produtos para compra

#### Comando VI: Nova tag: V\_Max\_SalePara inserção da quantidade máxima de produtos para compra

Comando VU: Nova tag: V\_Max\_Sale Para alteração da quantidade máxima de produtos para compra

Comando VUID: Nova tag: V\_Max\_Sale Para alteração da quantidade máxima de produtos para compra

#### **23.04.2021**

Comando PI: Nova tag: Autor Para inserção do Autor

Comando PA: Nova tag: Autor Para inserção do Autor Para os comandos de report de produtos também estará disponível tag <Autor>

#### **Novo comando:**

VIDERP – Alteração do ID da versão do ERP através do SKU PIDERP - Alteração do ID do produto do ERP através do ID do produto

#### **22.04.2021**

**Nova tag:** Comando VR Inclusão da tag Status na requisição do relatório somente por determinado status

#### **31.03.2021**

#### **Novo comando:**

PVUE – Alteração de produto visível/invisível na loja por ID do ERP

#### **23.03.2021**

#### **Novas tags:**

Comandos VR, VN e VNS: Nova tag: UTM\_source Nova tag: UTM\_medium Nova tag: UTM\_campaign Nova tag: UTM\_term Nova tag: UTM\_content

#### **12.03.2021**

#### **Novas tags:**

Comandos VR, VN, VNS e VSG: Nova tag: Plataforma\_ecommerce - informa a plataforma de de origem do pedido Nova tag: CNPJ\_Plataforma\_ecommerce - informa o CNPJ da plataforma de origem do pedido **Novo comando:** IMGVI – Inserção e alteração de imagens da versão

#### **22.01.2021**

### **Novo comando:**

VSG – Status do pagamento na operadora

#### **20.01.2021**

Comando PRVERP: Report de versão por ID do ERP

Comando PRIERP: Report individual por produto por ID do ERP

#### **19.01.2021**

Comando PI: Nova tag: P\_ID\_ERP Para inserção do ID de produto do ERP

Comando PA: Nova tag: P\_ID\_ERP Para alteração do ID do produto do ERP

Comando VI: Nova tag: V\_ID\_ERP Para inserção do ID da versão do ERP

Comando VU: Nova tag: V\_ID\_ERP Para alteração do ID da versão do ERP

Comando VUID: Nova tag: V\_ID\_ERP Para alteração do ID da versão do ERP

#### **14.01.2021**

Comando FI: Nova tag: Fab\_Fabricante Para inserção do nome do fabricante

Comando FR: Nova tag: Fab\_Fabricante Para reportar o nome do fabricante

#### **07.09.2020**

#### **Novo comando:**

DRA – Alteração de cliente na loja virtual SLR – Report de vendedores cadastrado SLRI – Inserção de vendedor

### **04.09.2020**

#### **Novas tags no retorno dos comandos DR e DRU:**

<perfil>V</perfil> <tipo\_de\_cliente>Consumidor</tipo\_de\_cliente> <contribuinte\_do\_icms>Sim</contribuinte\_do\_icms> <ramo\_de\_atividade>Comércio</ramo\_de\_atividade> <optante\_simples\_nacional>Sim</optante\_simples\_nacional> <whatsapp\_ddi>41</whatsapp\_ddi> <whatsapp\_telefone>988887777</whatsapp\_telefone>

#### **04.09.2020**

#### **Novo comando:**

DRI – Inserção de clientes na loja virtual

#### **25.08.2020**

#### **Novo comando:**

PEIN - Alteração para pedido integrado ou não integrado no ERP

#### **24.08.2020**

#### **Novas tags no retorno dos comandos PA, PRI, PR, PI e PA:**

< PerfilProduto>: Informa para qual perfil o produto estará com visualização disponível

#### **Valores:**

VAD: Varejo, Atacado e Distribuidor VXX: Somente Varejo XAX: Somente Atacado XXD: Somente Distribuidor VAX: Somente Varejo e Atacado VXD: Somente Varejo e Distribuidor XAD: Somente Atacado e Distribuidor

#### **16.03.2020**

#### **Novas tags para o comando PRV, PRVID, PRI, PR, PI, VI, VU e VUID:**

<V\_frete\_gratis >: Sinaliza frete grátis para a versão do produto

#### **05.03.2020**

Consulta SARA Sigep Web

### **10.07.2019**

Retorno em JSON para os comandos de report

#### **08.07.2019**

#### **Novas tags no retorno dos comandos PR e PRI:**

<Categoria>: ID da categoria principal <Nome\_Categoria>: Nome da categoria principal <Nome\_SubCategoria>>: Nome da sub- categoria

#### **05.07.2019**

#### **Novos comandos:**

PVU- Alteração de produto visível/invisível na loja

#### **27.03.2019**

#### **Novos comandos:**

CLR - Report de cores CLI - Inserção de cores TR - Report de tamanhos TI - Inserção de tamanhos

#### **Novas tags: <nome\_cor> e <nome\_tamanho>**

Disponíveis nos comandos: PRV - Report por código de versão PRVID - Report por código de versão PI - Report por código de versão

#### **Envio de novas tags nas xml's: <nome\_cor> e <nome\_tamanho>**

Disponíveis nos comandos: PI - Inserção de produto VI - Inserção de versão VU - Inserção de versão VUID - Inserção de versao

#### **12.03.2019**

CLR - Report de cores CLI - Inserção de cores TR - Report de tamanhos TI - Inserção de tamanhos

#### **12.03.2019**

VR, VN e VNS – Nova tag <descontoprogressivo> XML individual da venda: Nova tag <descontoprogressivo>

#### **06.10.2018**

RU – Alteração e inserção do rastreamento de uma ou mais vendas NFI - Alteração e inserção da Nota Fiscal de uma ou mais vendas

#### **18.05.2018**

Inclusão das tags <NotaFiscalChave>, <NotaFiscalSerie> e <NotaFiscalURL> para os comando VR, VN, VNS e VA

#### **04.05.2018**

Inclusão da tag <PedidoERP> para os comandos: VA, VR, VN e VNS

#### **13.03.2018**

VNS - Report de vendas por status de pedido SR - Report de status

#### **26.09.2017**

Comando IBGEC: Consulta do código do município (base IBGE)

Inclusão das tags para os comandos VN, VR DR e DRU: <contato\_principal\_empresa> José da Silva</contato\_principal\_empresa>

#### **25.09.2017**

Inclusão das tags para os comandos DR e DRU

<contribuinte\_icms>Sim</contribuinte\_icms> Opções: Sim, Não e Isento.

<tipodecliente>Consumidor Final</tipodecliente> Opções: "Consumidor Final, Revendedor, Solidário, Produtor Rural e Exportação.

<ramodeatividade>Comércio</ramodeatividade> Opções: Comércio, Indústria, Prestação de Serviços e Empresa Pública.

<optante\_simples\_nacional>Sim</optante\_simples\_nacional> Opções: Sim e Não.

#### Inclusão das tags para os comandos VN e VR

<PerfilComprador>V</PerfilComprador> Opções: (A/V/C) : Atacado / Varejo / Distribuidor

<contribuinte\_icms>Sim</contribuinte\_icms> Opções: Sim, Não e Isento.

<tipodecliente>Consumidor Final</tipodecliente> Opções: "Consumidor Final, Revendedor, Solidário, Produtor Rural e Exportação.

<ramodeatividade>Comércio</ramodeatividade> Opções: Comércio, Indústria, Prestação de Serviços e Empresa Pública.

<optante\_simples\_nacional>Sim</optante\_simples\_nacional> Opções: Sim e Não.